#### **7 conseils pour nettoyer votre cellulaire pour augmenter votre productivité**

*Votre flux de travail sur votre cellulaire n'est pas aussi efficace que vous le souhaitez? Utilisez ces conseils pour augmenter votre productivité.*

Joe Brown :

#### **Principaux points à retenir**

- Supprimez les applications inutiles de votre écran d'accueil pour rester concentré et organisé. Les utilisateurs d'Android peuvent facilement supprimer plusieurs applications à la fois.
- Regroupez les applications similaires dans des dossiers pour les rendre plus faciles à trouver. Les utilisateurs Android et iOS peuvent créer des dossiers et les nommer en conséquence.
- Supprimez les applications rarement utilisées pour désencombrer votre bibliothèque d'applications et améliorer la navigation. Les utilisateurs d'Android peuvent utiliser Fichiers de Google pour localiser et supprimer les applications inutilisées. Les utilisateurs iOS peuvent décharger les applications inutilisées via les paramètres.

La récente tendance au travail hybride et à distance a introduit un inconvénient peu accueillant pour les utilisateurs de smartphones. Avec un téléphone en désordre, les applications et les fichiers importants sont plus difficiles d'accès, et vous vous retrouverez bientôt distrait.

Il existe une meilleure façon d'organiser votre téléphone pour un flux de travail efficace. Jetez un coup d'œil à ces conseils simples pour donner à votre téléphone une métamorphose complète et augmenter votre productivité.

#### **1. Supprimez les applications non essentielles de votre écran d'accueil**

10:46 日日

8 X 46 JU 87%

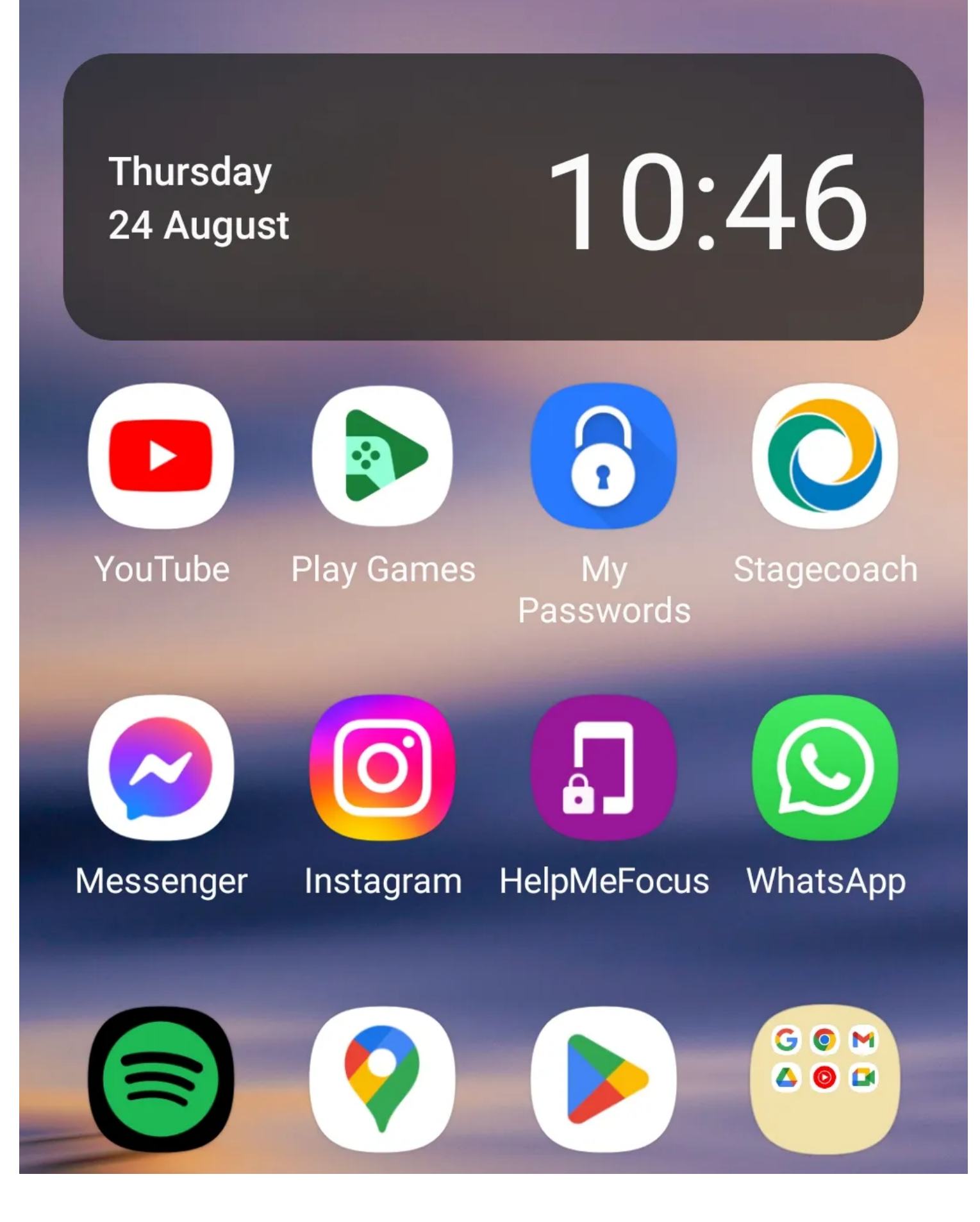

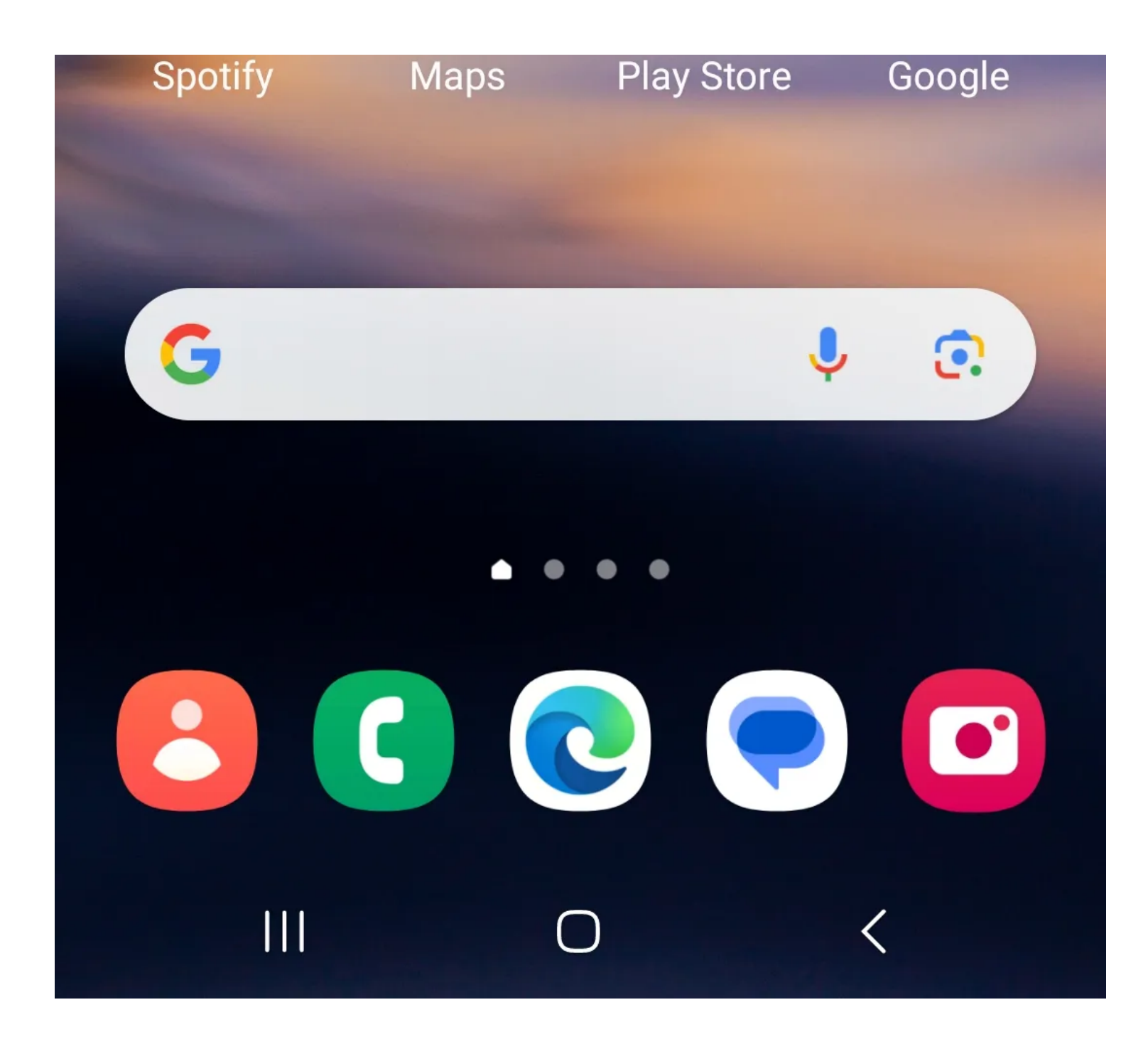

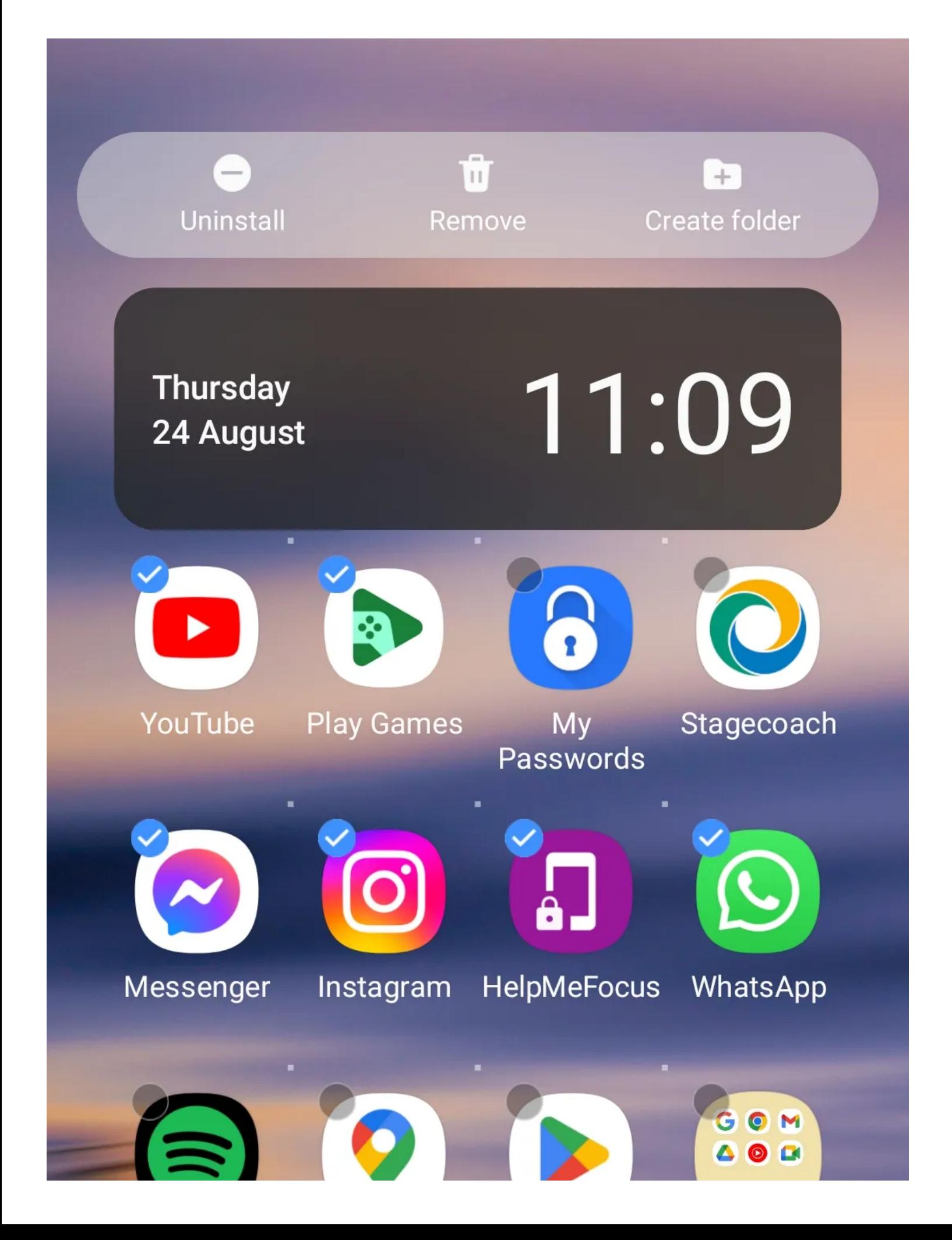

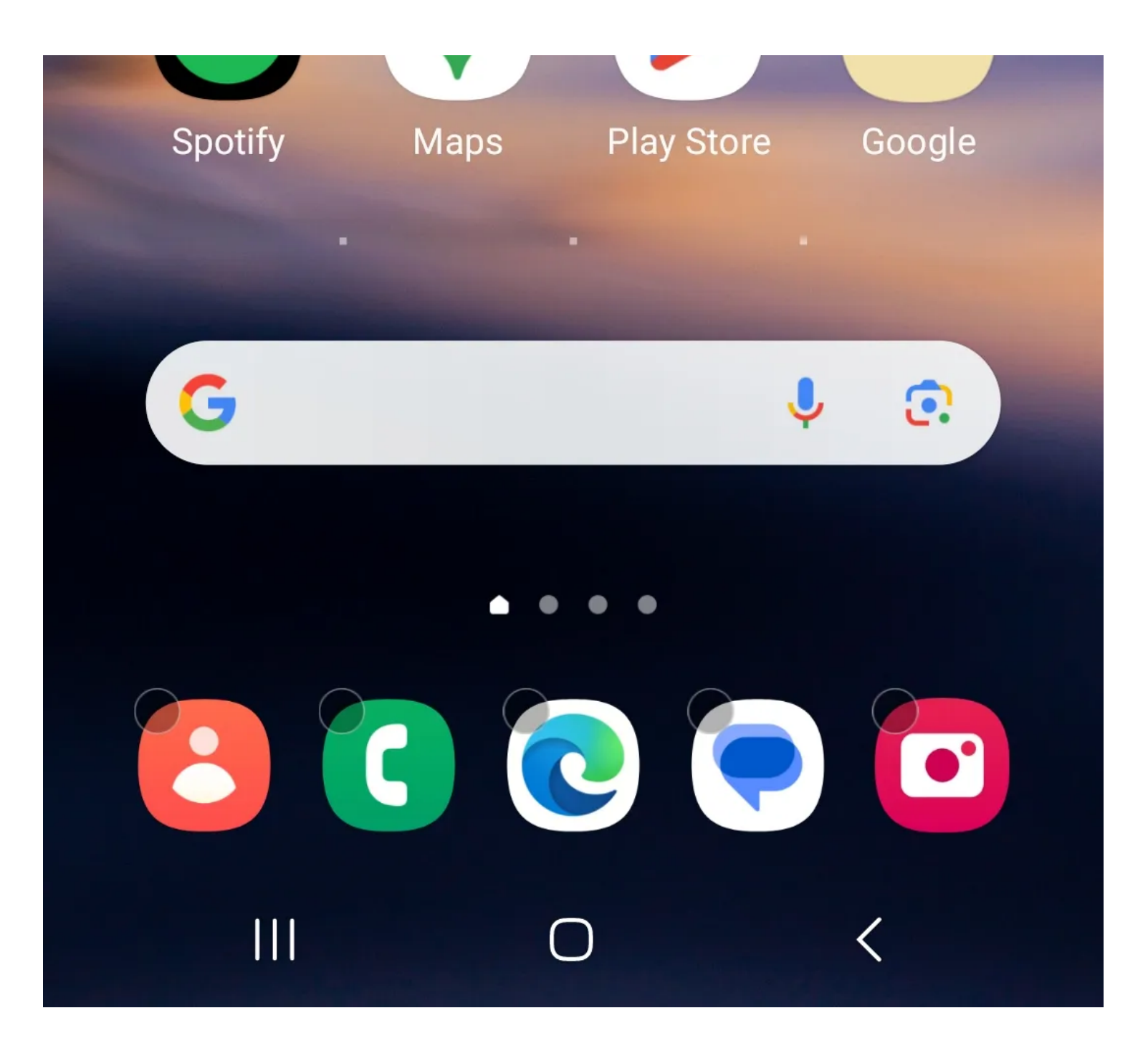

11:10 日日日

86% and 86%

**Thursday** 24 August

# 11:10

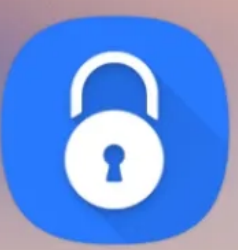

My Passwords

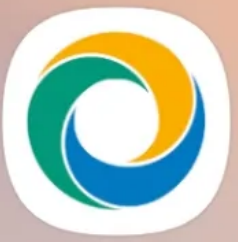

Stagecoach

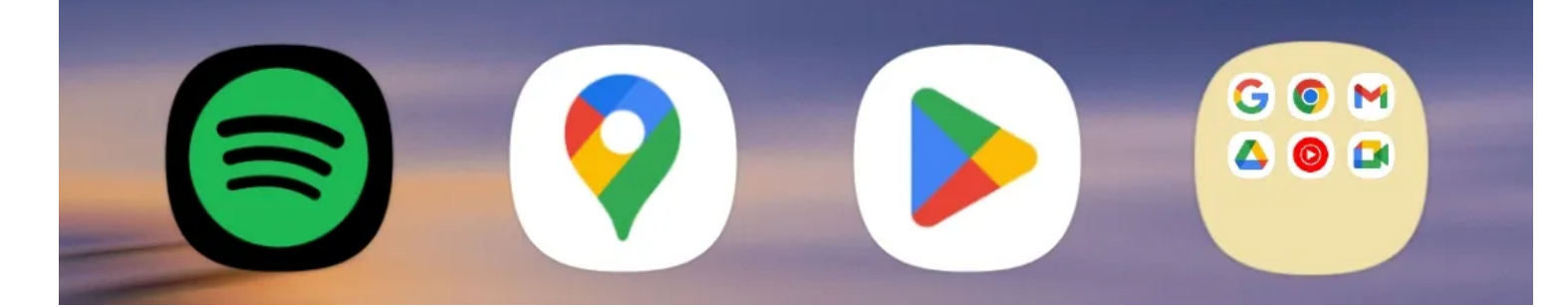

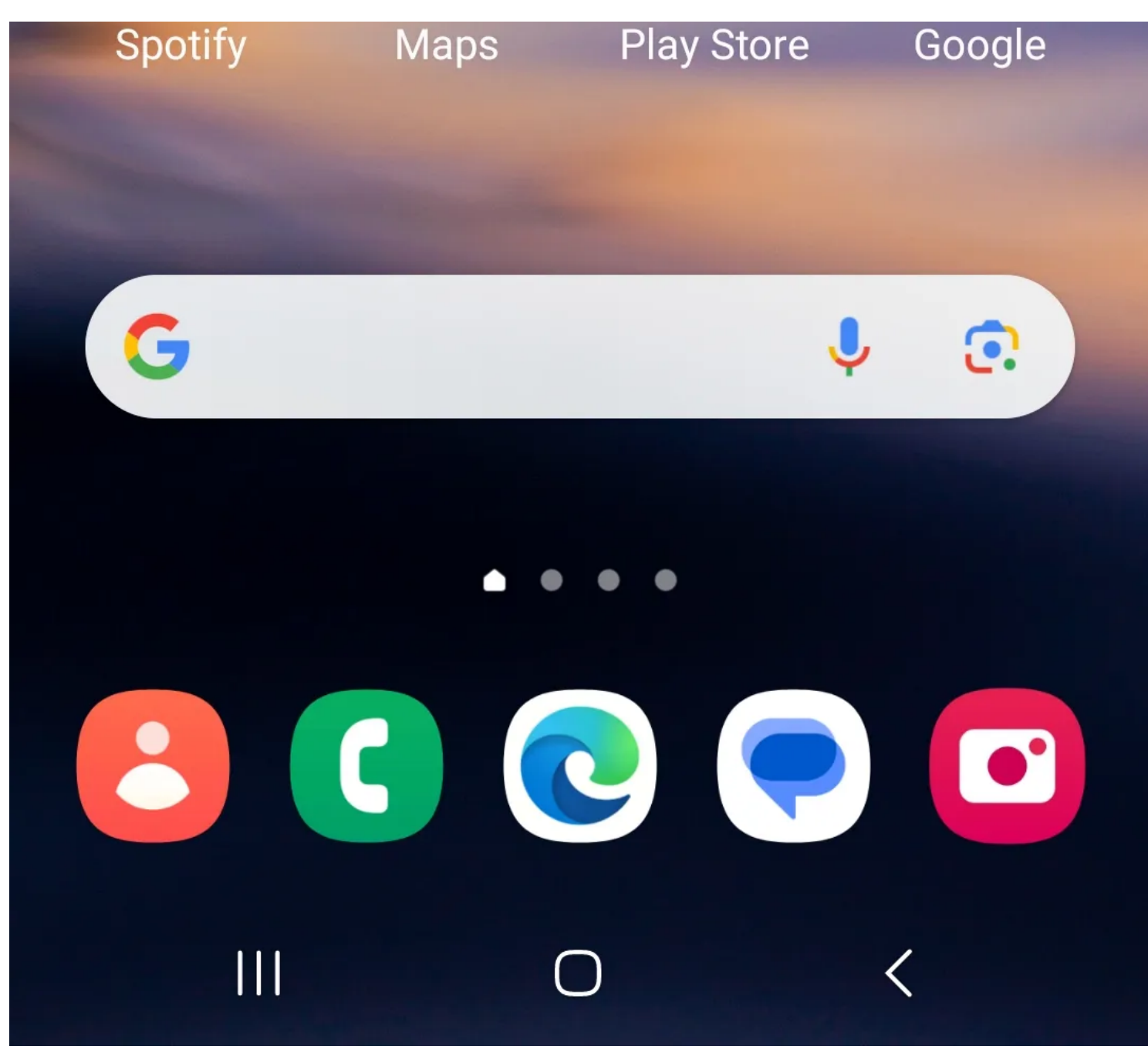

L'écran d'accueil peut être un outil utile pour accéder aux applications plus rapidement. Mais comme pour la plupart des choses, la modération est la clé.

Un écran d'accueil encombré peut rapidement conduire à une mauvaise organisation.

Un autre risque à prendre en compte est la façon dont l'ajout d'applications distrayantes à votre écran d'accueil peut augmenter la procrastination et encourager [la dépendance au téléphone](https://www.makeuseof.com/smartphone-addiction-how-overcome-negative-habit/).

Placer uniquement les applications essentielles sur votre écran d'accueil vous aide à vous concentrer sur ce qui compte et rend les applications plus faciles à trouver.

Si vous êtes un utilisateur Android, vous n'avez pas besoin de supprimer les applications une par une.

Voici comment supprimer plusieurs applications de votre écran d'accueil à la fois:

- 1. Maintenez longtemps sur une icône d'application indésirable.
- 2. Appuyez sur **Sélectionner** .
- 3. Appuyez sur toutes les applications que vous souhaitez supprimer. Une coche bleue devrait apparaître à côté des applications sélectionnées.
- 4. Appuyez sur **Supprimer** .

#### **2. Regrouper des applications similaires à l'aide de dossiers**

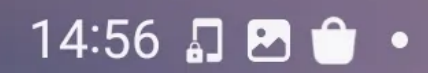

图 ※ 全、 1 67% ■

# Social Media

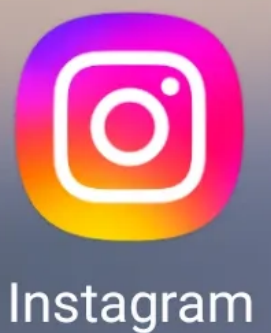

 $\mathbf{C}$ 

WhatsApp

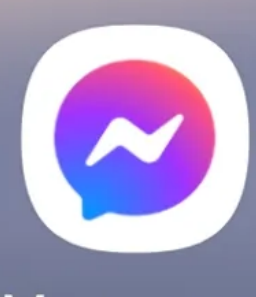

 $\div$ 

Messenger

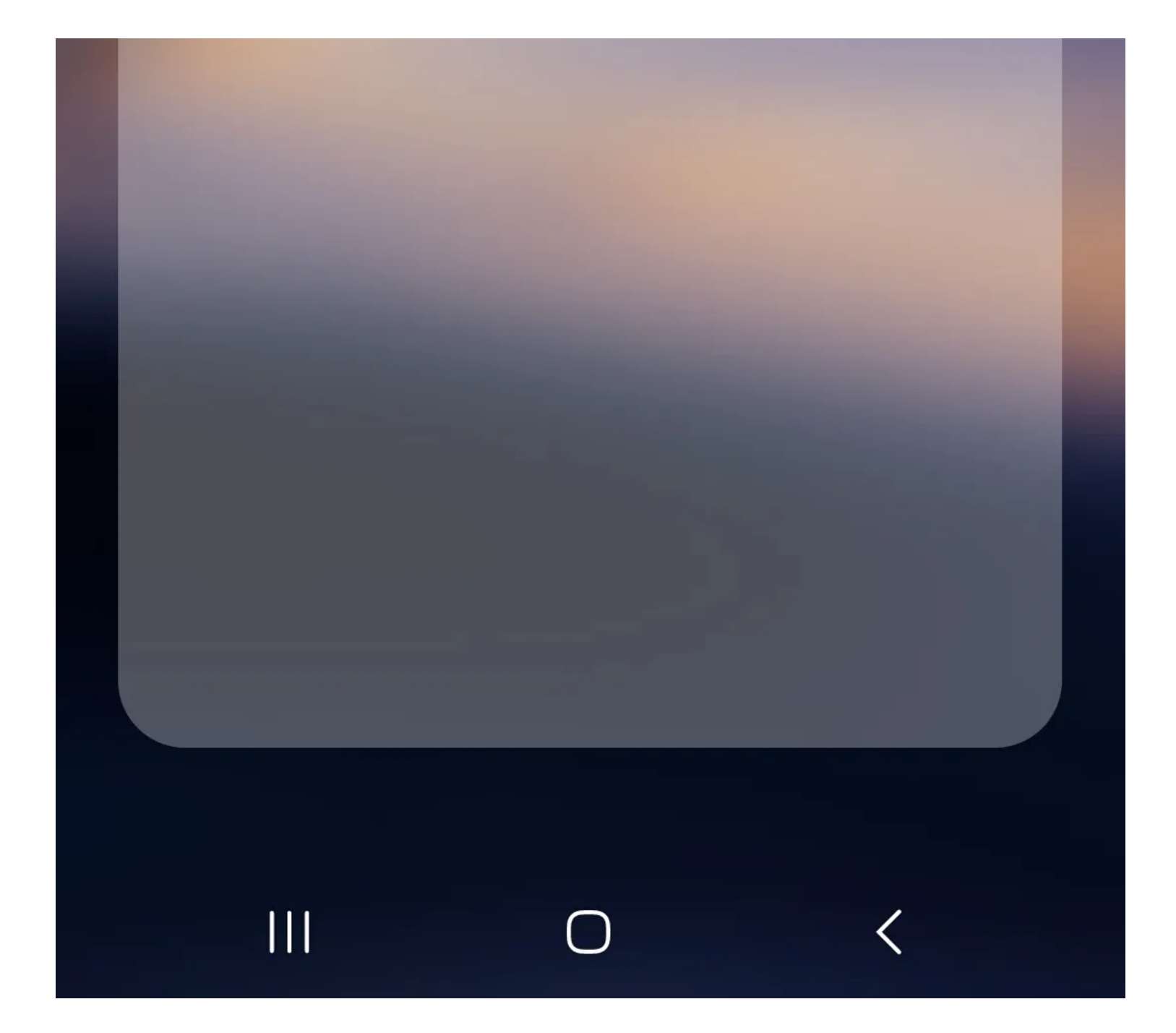

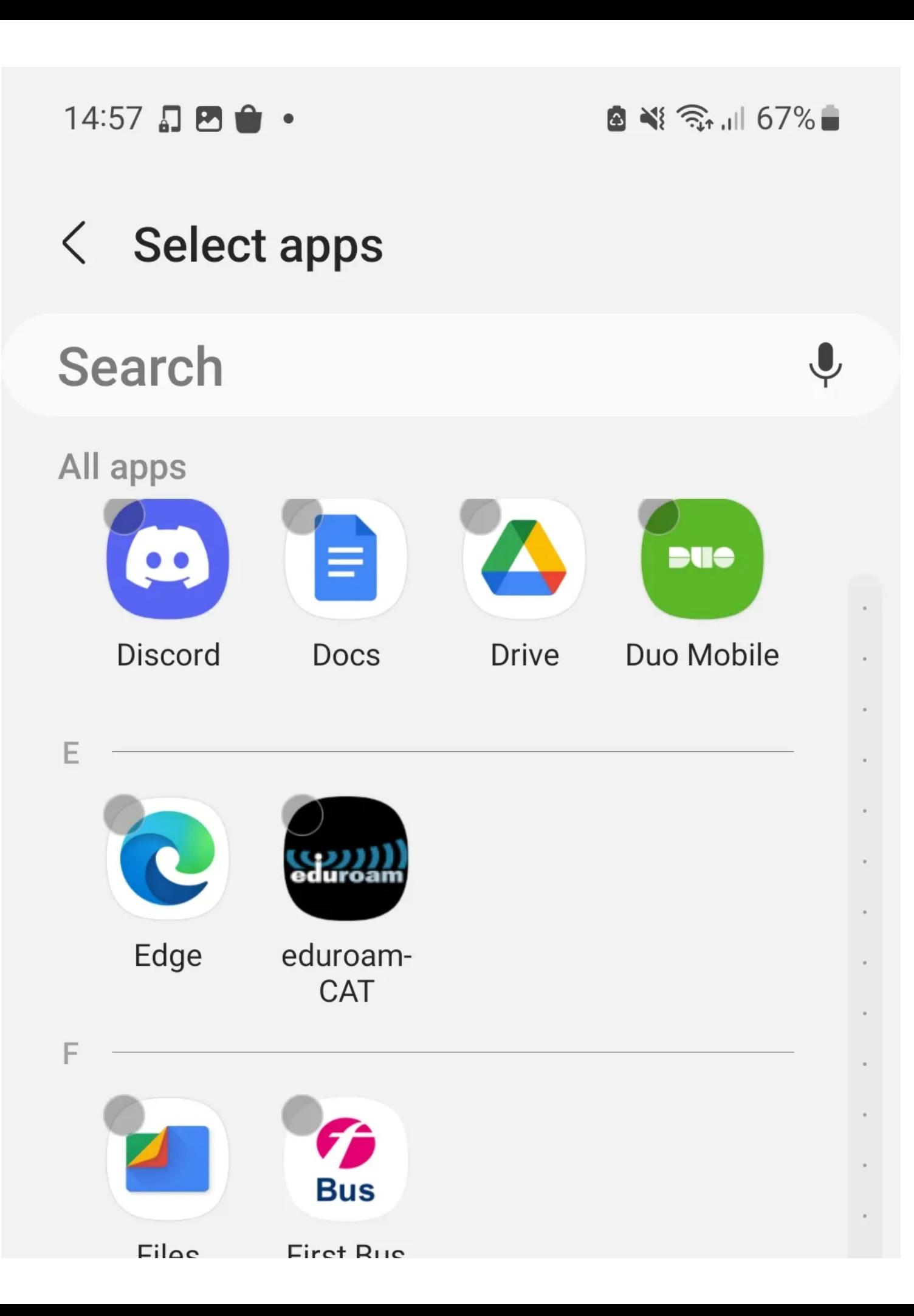

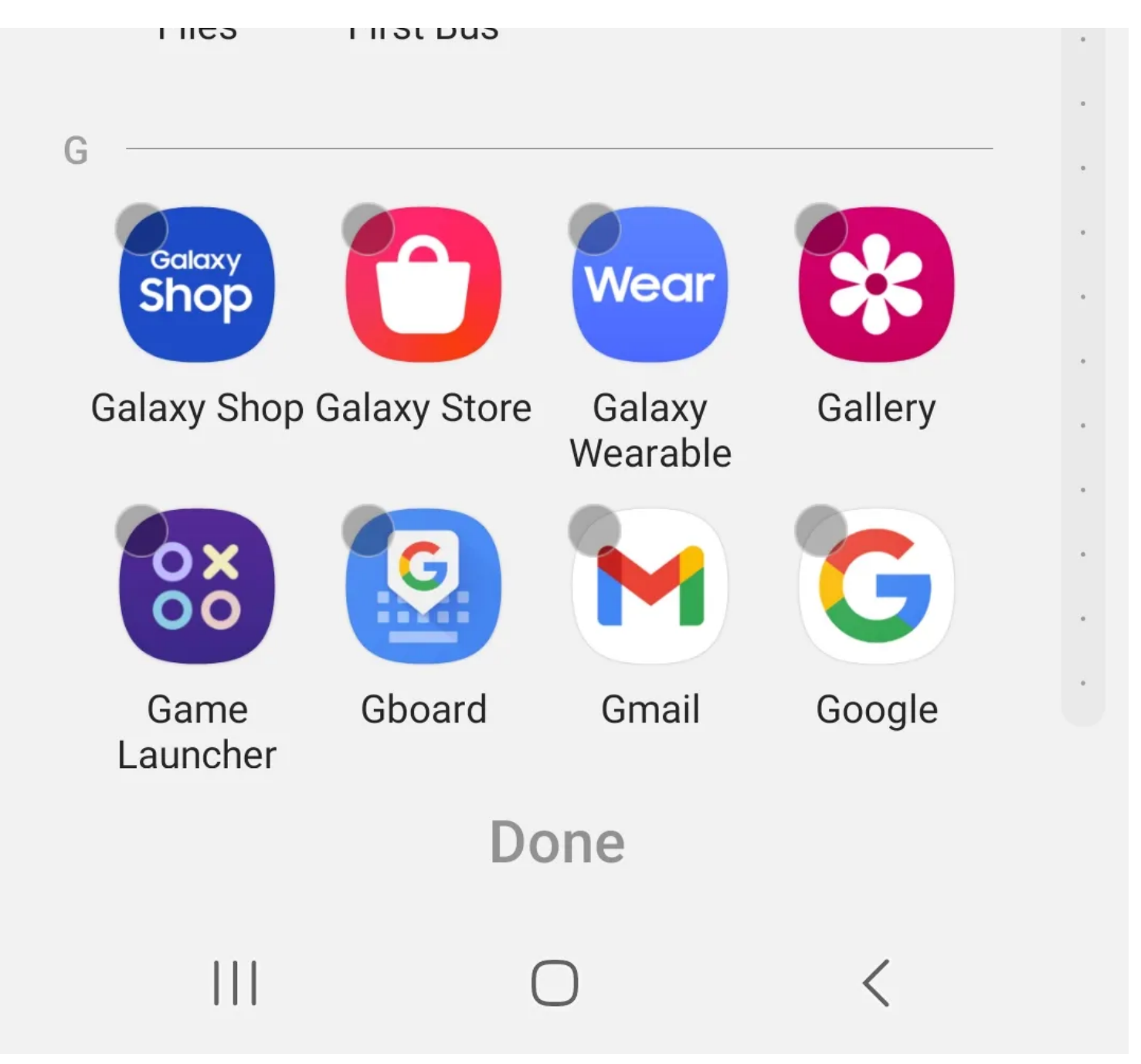

Un autre inconvénient des écrans d'accueil est leur manque d'organisation.

Au lieu de rechercher dans un affichage aléatoire d'applications, vous pouvez trouver des applications plus facilement en les regroupant dans des dossiers.

L'une des meilleures façons de catégoriser les applications est par leur type, comme les médias sociaux, le divertissement ou les outils. Vous pouvez nommer des dossiers et les déplacer comme des applications ordinaires. Voici comment ajouter des dossiers sur les appareils Android:

- 1. Appuyez longuement sur une application pour faire partie du dossier.
- 2. Placez l'icône sur une autre application à ajouter au dossier.
- 3. Relâchez l'icône pour regrouper les applications.

Après avoir créé le dossier, vous pouvez ajouter d'autres applications en appuyant sur le bouton **plus** (**+**) de la vue de dossier développée. Si vous êtes un utilisateur iOS, vous pouvez également utiliser une méthode similaire pour [créer des dossiers sur votre iPhone.](https://www.makeuseof.com/create-folder-iphone/)

#### **3. Supprimer les applications rarement utilisées**

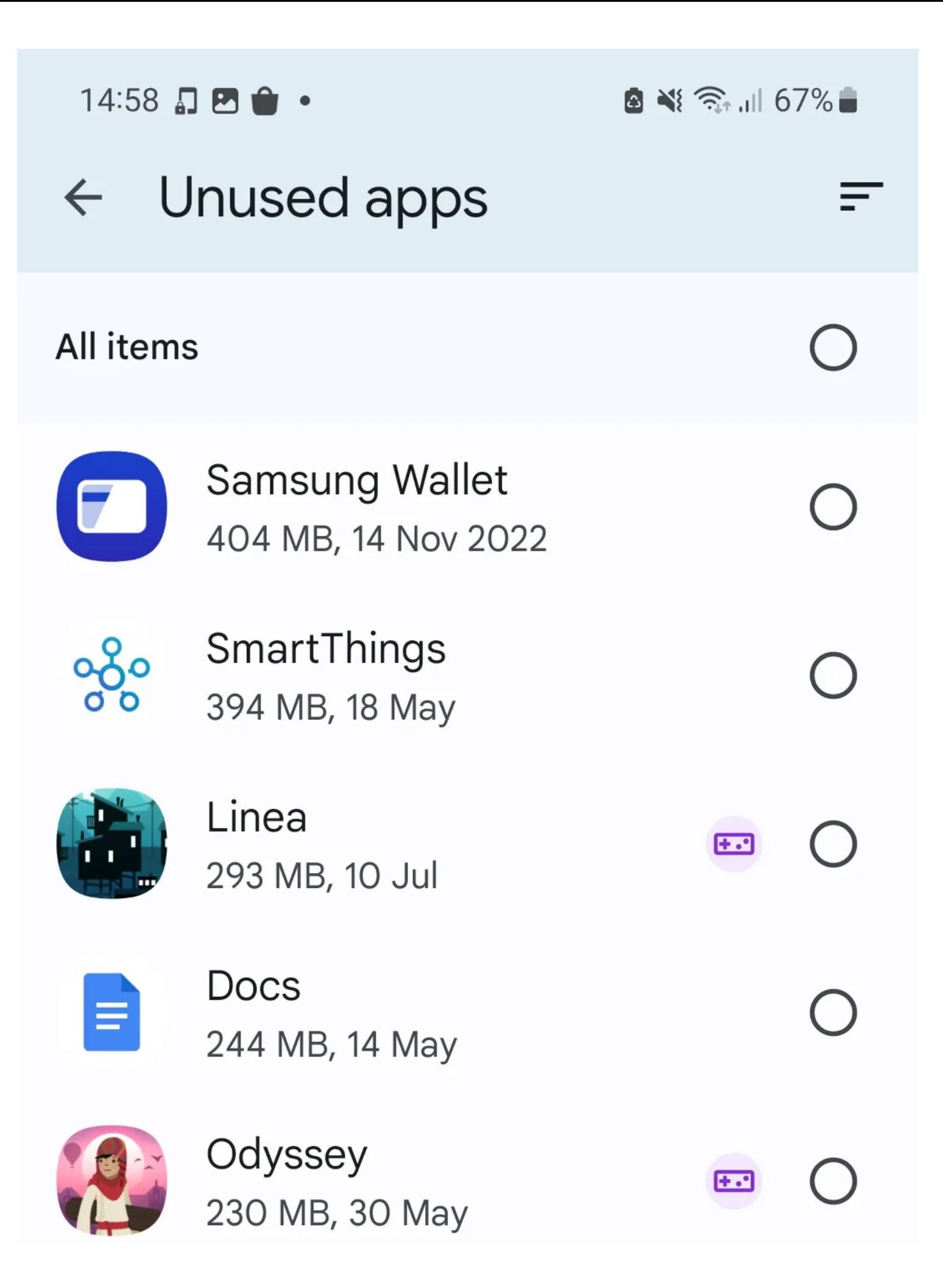

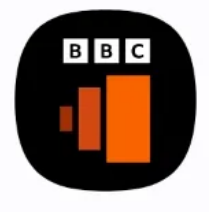

**BBC Sounds** 206 MB, 10 Apr

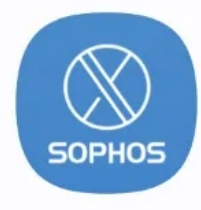

Intercept X 172 MB, 30 May

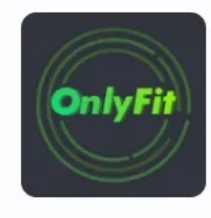

OnlyFit 162 MB, 14 Jun

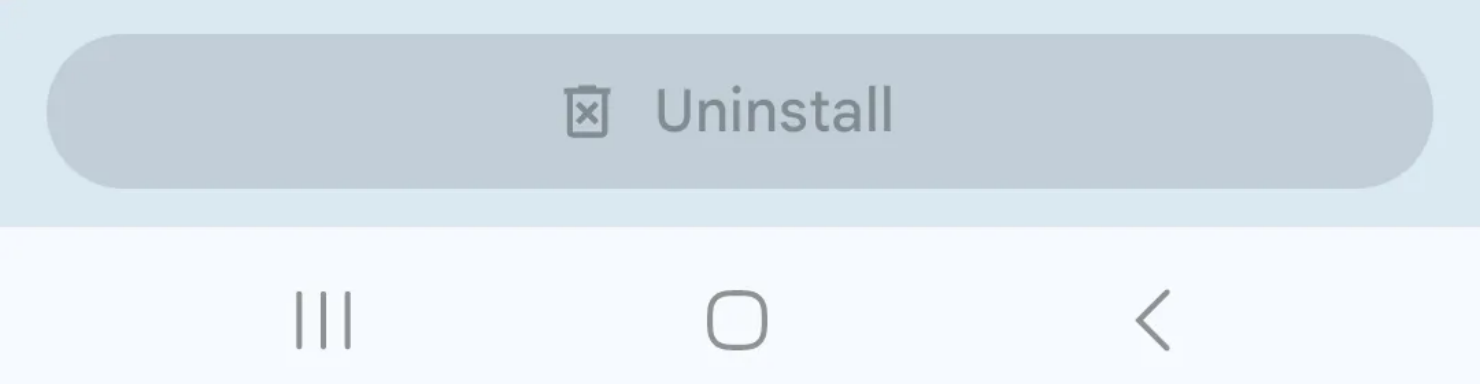

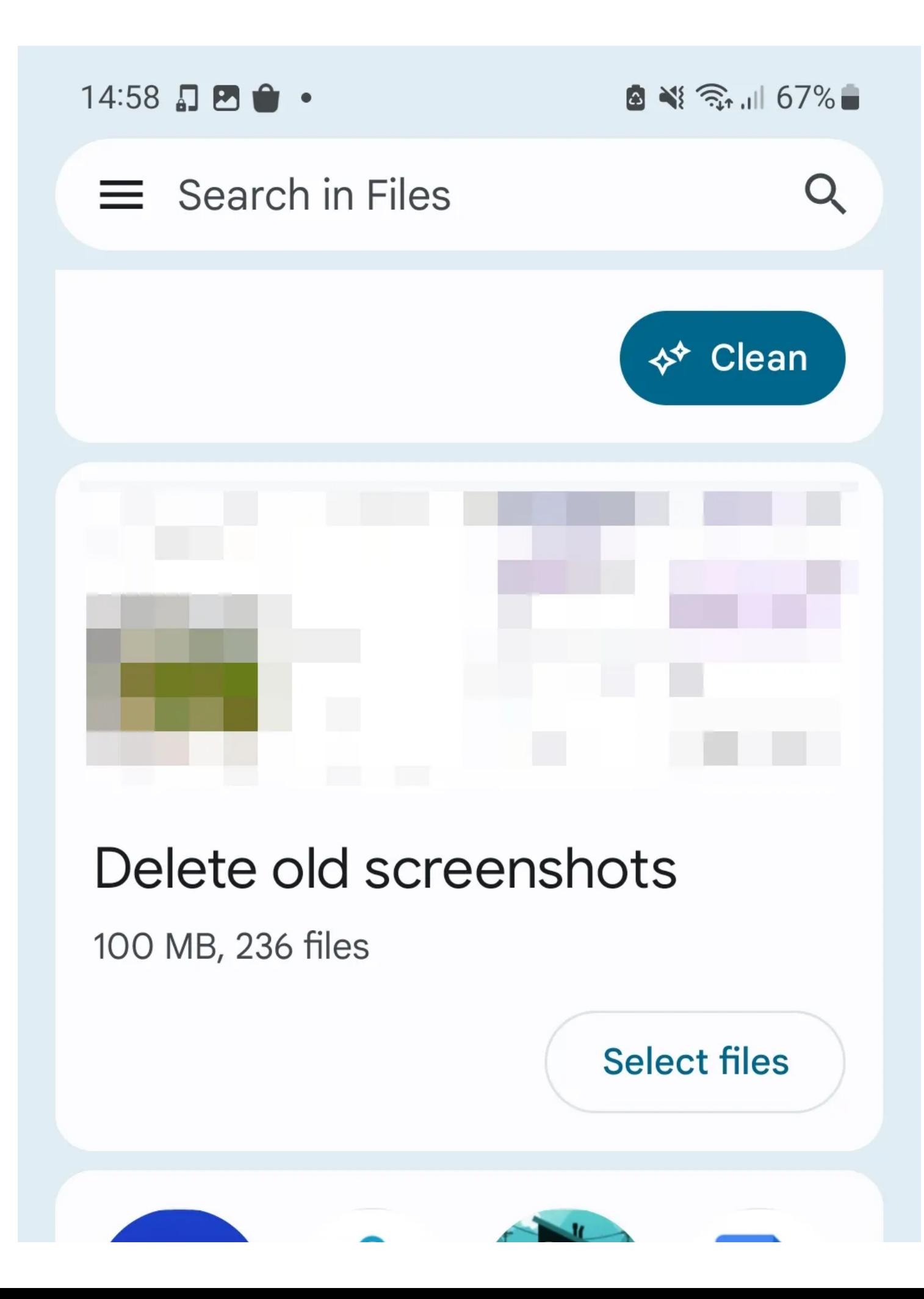

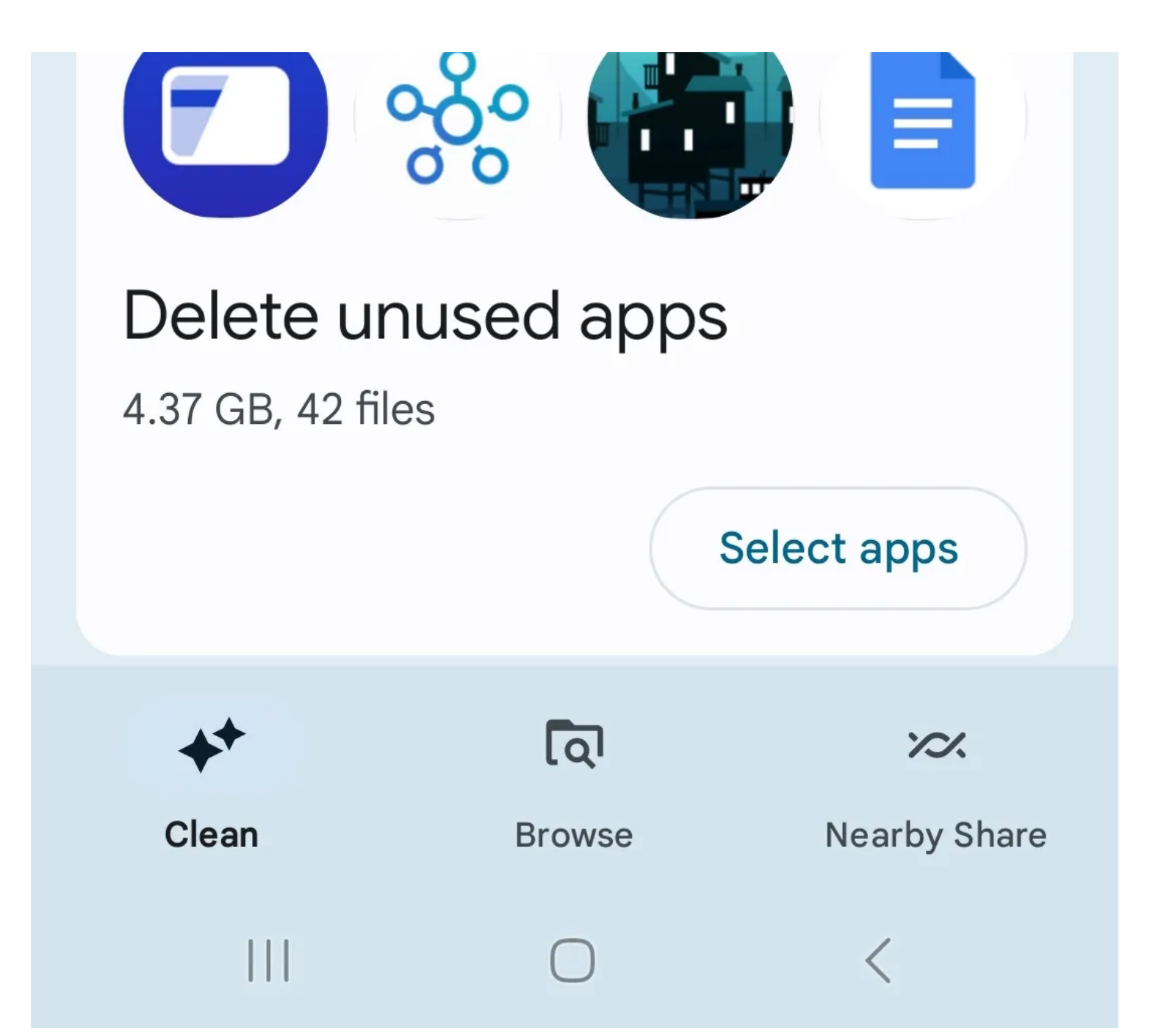

Il peut être difficile de trouver des applications si des applications inutilisées jonchent votre bibliothèque d'applications. Les supprimer vous aidera à localiser les applications plus rapidement et à naviguer plus facilement sur votre téléphone.

Si vous avez installé de nombreuses applications, il peut être difficile et fastidieux de trouver des applications rarement utilisées une par une. La bonne nouvelle est que vous pouvez utiliser Fichiers de Google pour localiser et supprimer facilement les applications inutilisées.

Sur la page d'accueil de l'application, cliquez sur l'onglet **Nettoyer** dans la barre de navigation inférieure. Faites défiler la page vers le bas pour afficher une option nommée **Supprimer les applications inutilisées**. À partir de là, vous pouvez sélectionner les applications rarement utilisées à supprimer.

Si vous êtes un utilisateur iOS, vous pouvez afficher la dernière fois que vous avez utilisé une application en accédant à **Réglages** > **Stockage Général** > **iPhone**.

Vous pouvez ensuite [décharger les applications inutilisées pour récupérer de l'espace de stockage sur votre iPhone](https://www.makeuseof.com/tag/unused-ios-apps-reclaim-space/).

**Télécharger:** Fichiers par Google pour [Android](https://www.anrdoezrs.net/links/7251228/type/dlg/sid/UUmuoUeUpU2029345/https://play.google.com/store/apps/details?id=com.google.android.apps.nbu.files) (gratuit)

#### **4. Nettoyez le stockage de votre téléphone**

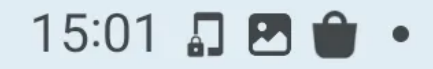

图 ※ 念, 1 66%■

## $\leftarrow$  Internal storage

## **Q** 62.73 GB of 128 GB used

• 330 MB in Bin

Categories

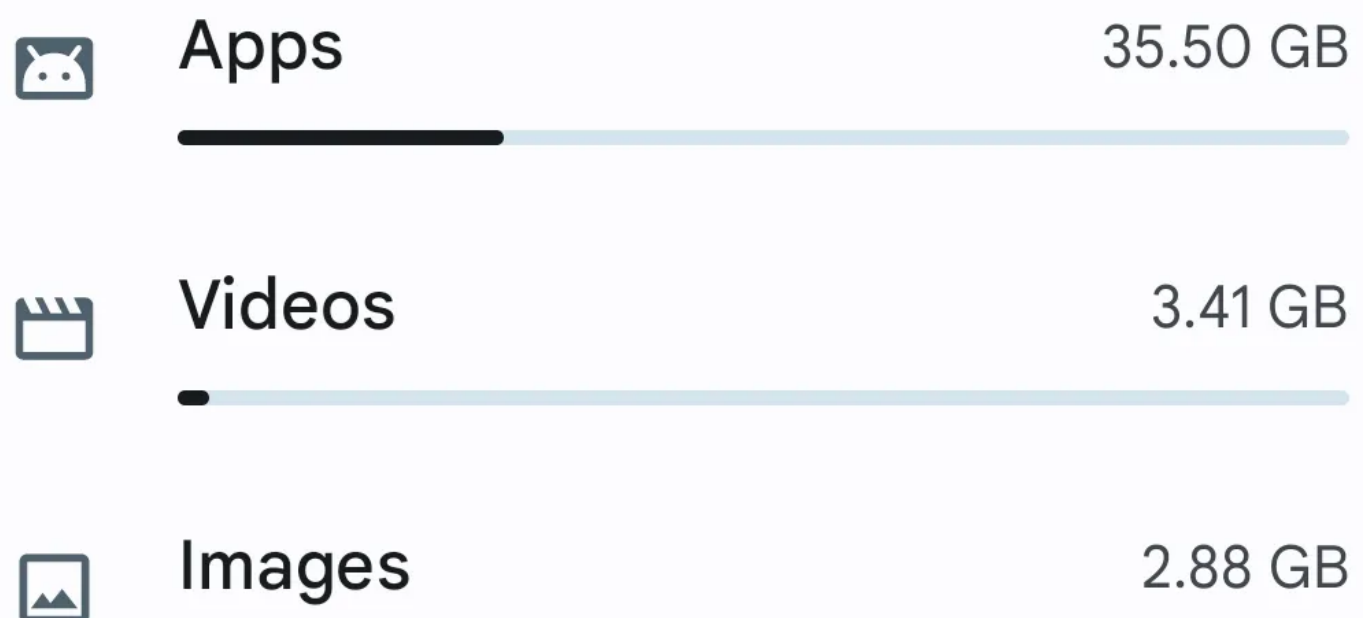

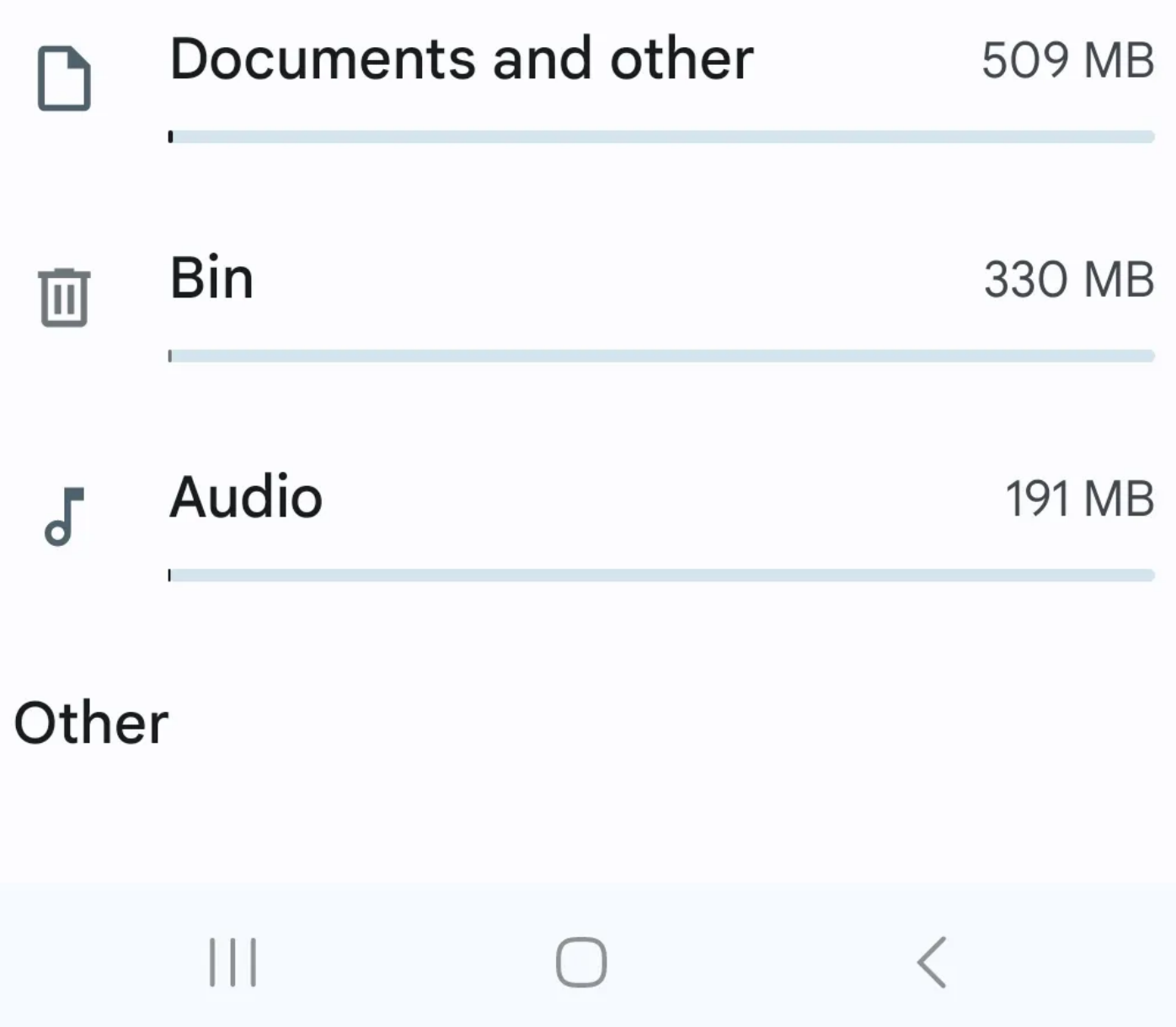

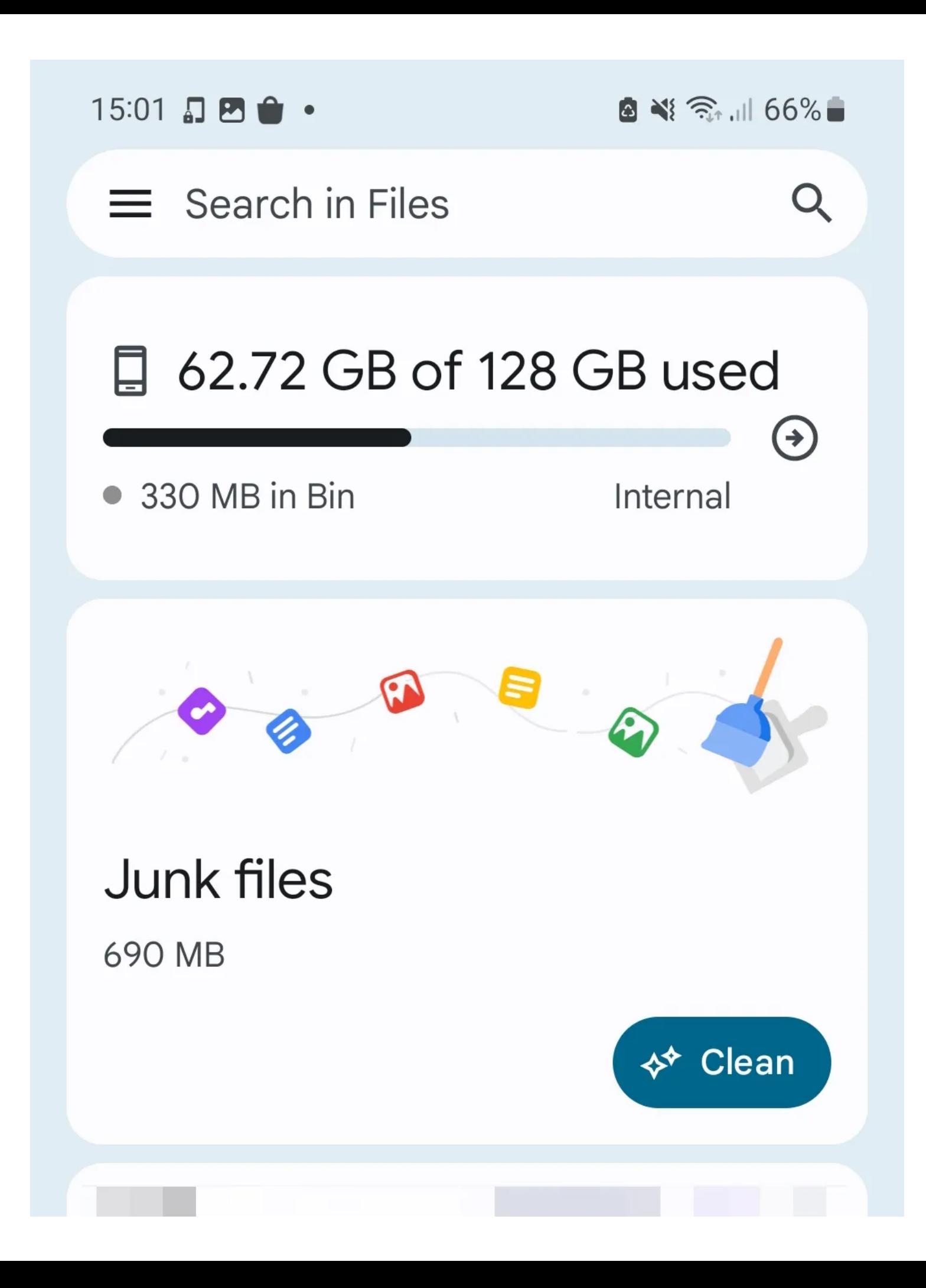

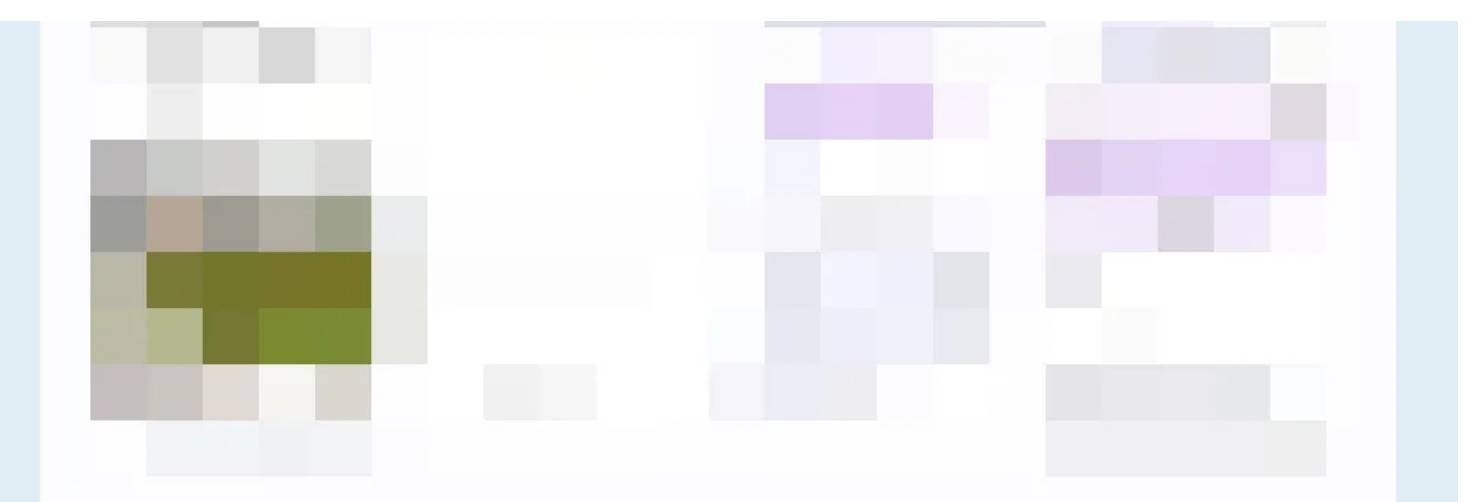

## Delete old screenshots

## 100 MB, 236 files

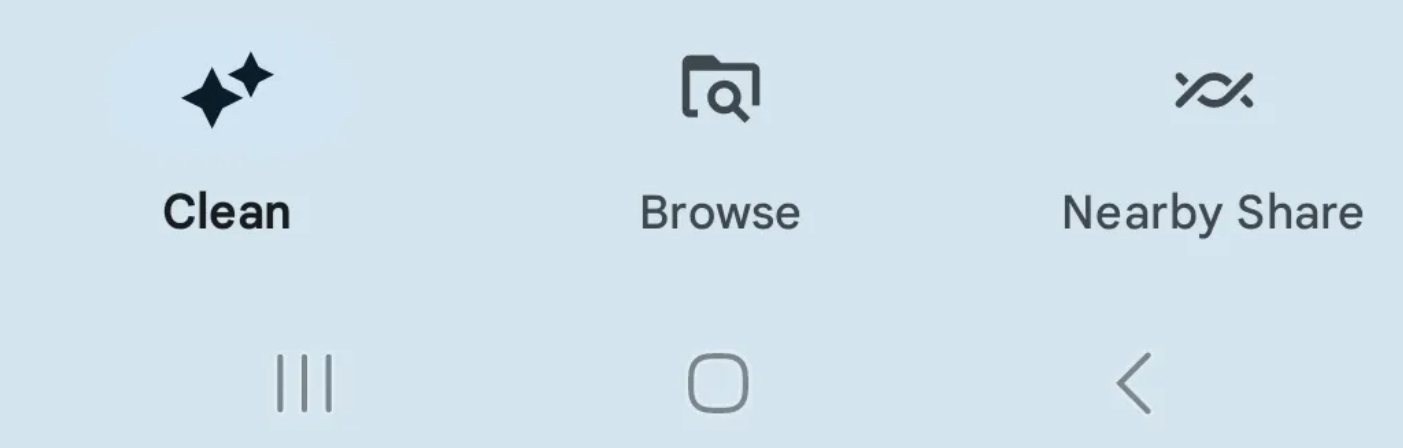

# Junk files cleaned

## More space for tunes!

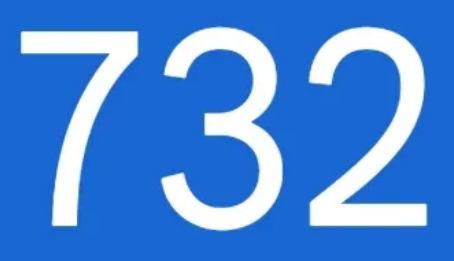

**MB** 

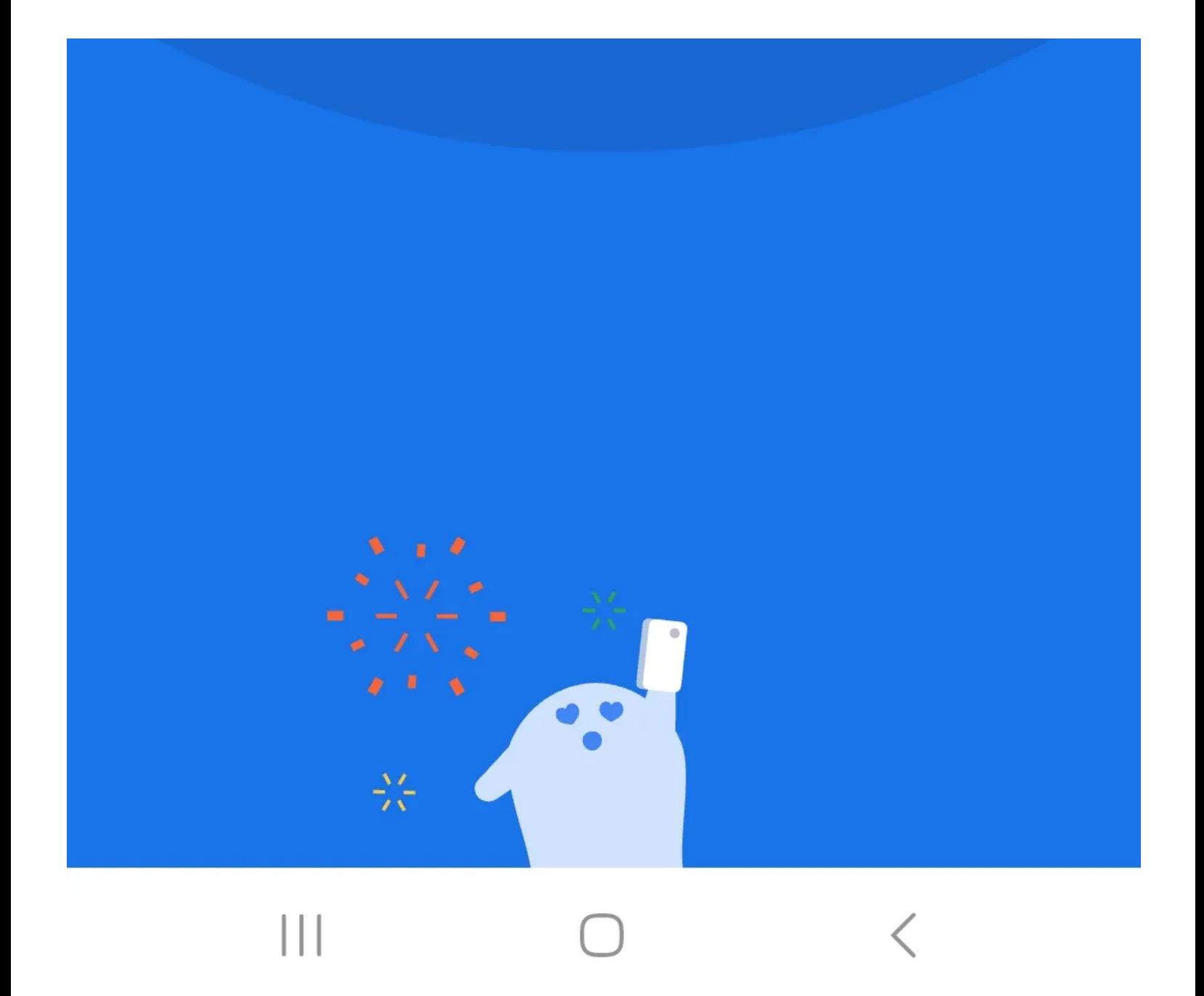

Avoir peu d'espace de stockage restant sur votre appareil peut être pénible à gérer et ralentir votre appareil. Nettoyer régulièrement le stockage de votre téléphone est une pratique saine et vous empêche de recevoir un message menaçant de faible stockage sur votre appareil.

Certains téléphones ont des nettoyeurs de stockage intégrés dans l'application des paramètres.

Cependant, pour de meilleurs résultats, nous recommandons Files By Google pour un nettoyage complet du stockage.

Dirigez-vous simplement vers l'onglet **Nettoyer** pour trier les fichiers indésirables, les anciennes captures d'écran et téléchargements, et d'autres fichiers indésirables qui prennent de la place.

Vous pouvez trier les éléments inutiles une catégorie à la fois, ce qui vous aide à traiter vos données. Pour les fichiers personnels (comme les vidéos et les photos), Files by Google vous permet de les sélectionner manuellement pour vous empêcher de supprimer quoi que ce soit d'important.

[iOS n'a pas de fonctionnalité intégrée pour nettoyer les fichiers indésirables, mais vous pouvez utiliser d'autres trucs et astuces pour libérer](https://www.makeuseof.com/tag/iphone-storage-full-create-free-space-ios/) de l'espace de stockage sur votre iPhone.

#### **5. Ajouter des raccourcis intégrés à votre écran d'accueil**

 $15:15$  DB  $\bullet$  .

4 ※ → 同 65%

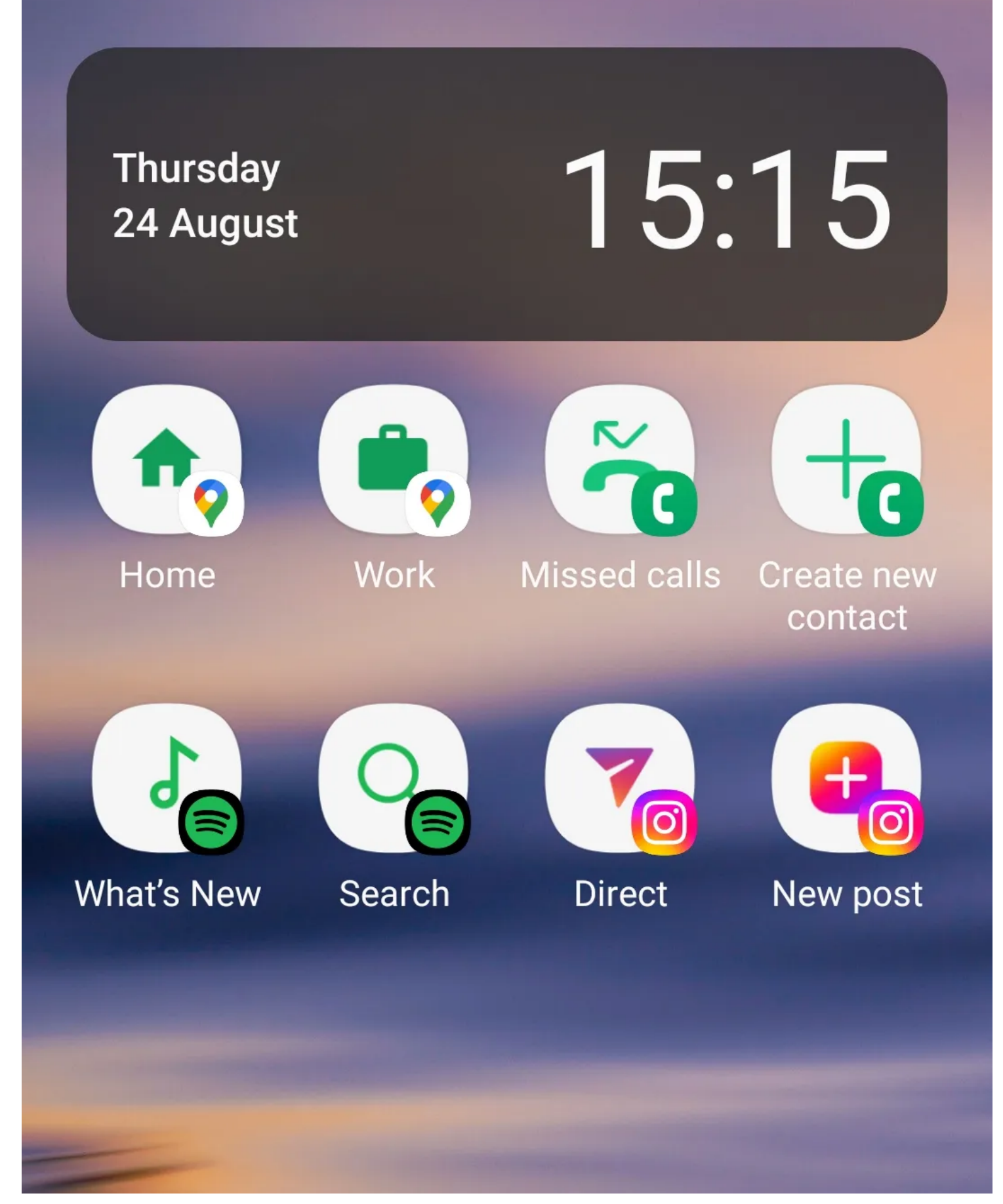

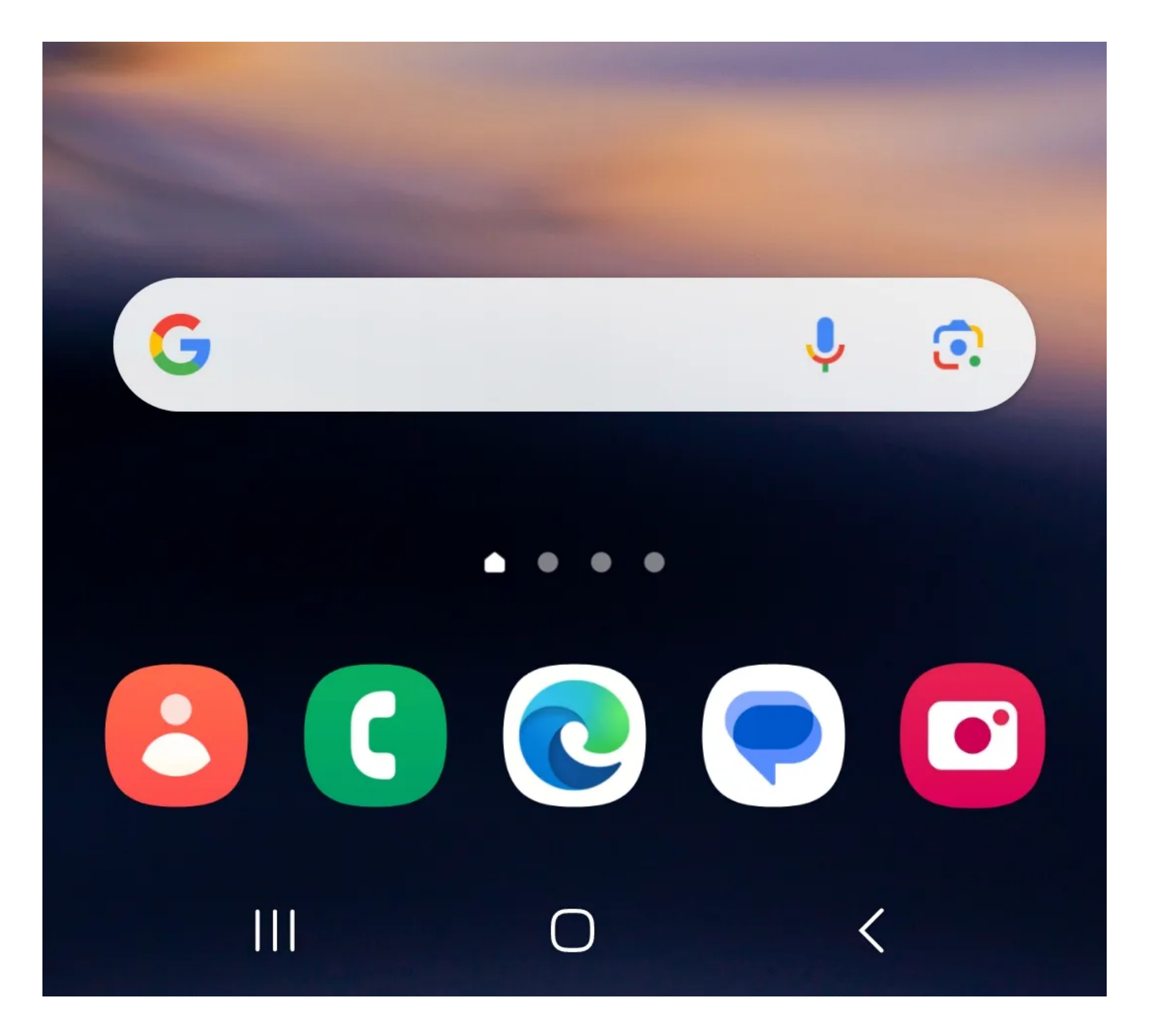

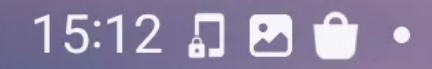

■ ※ 全、 1 65% ■

**Thursday** 24 August 15:12

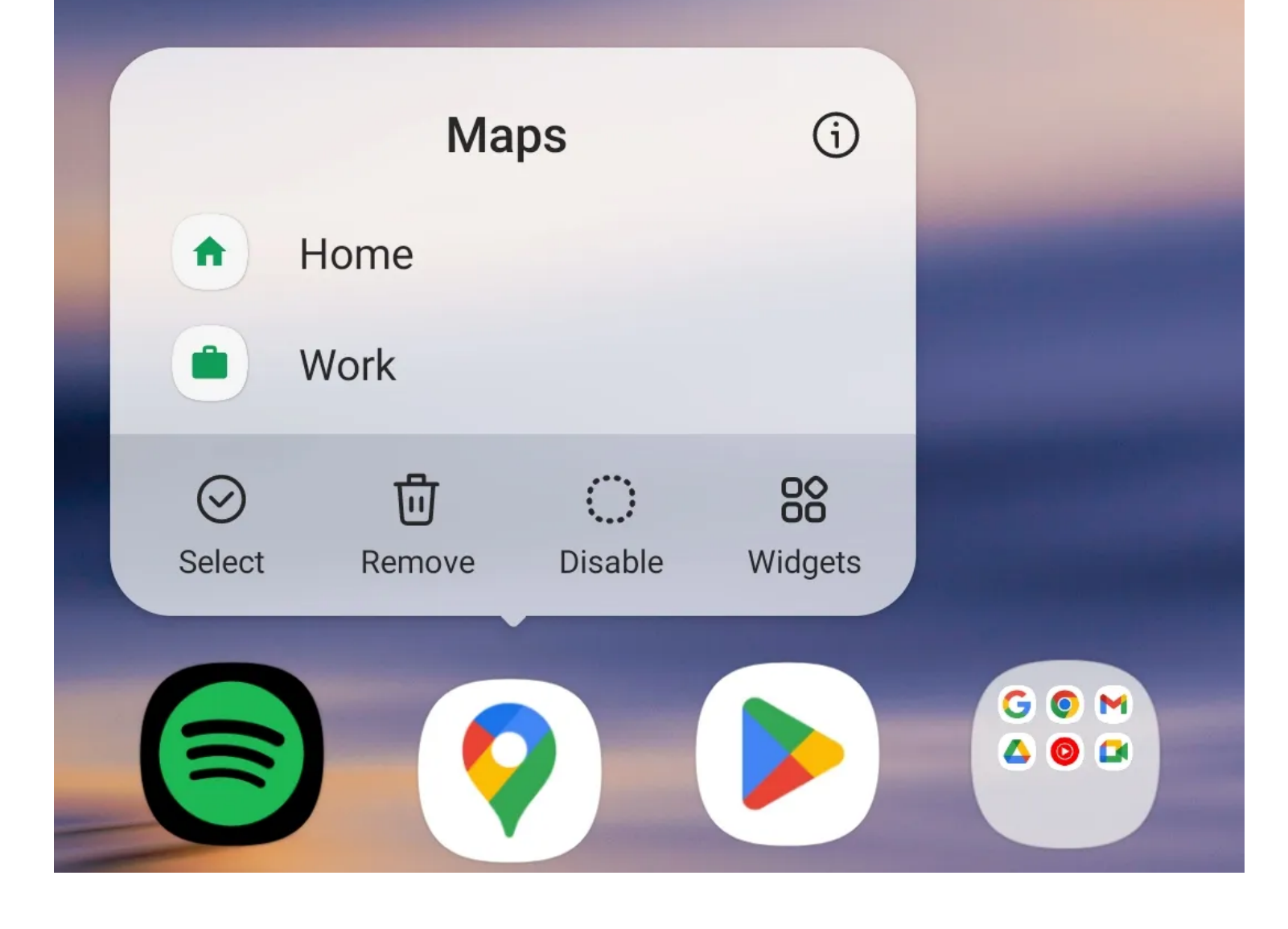

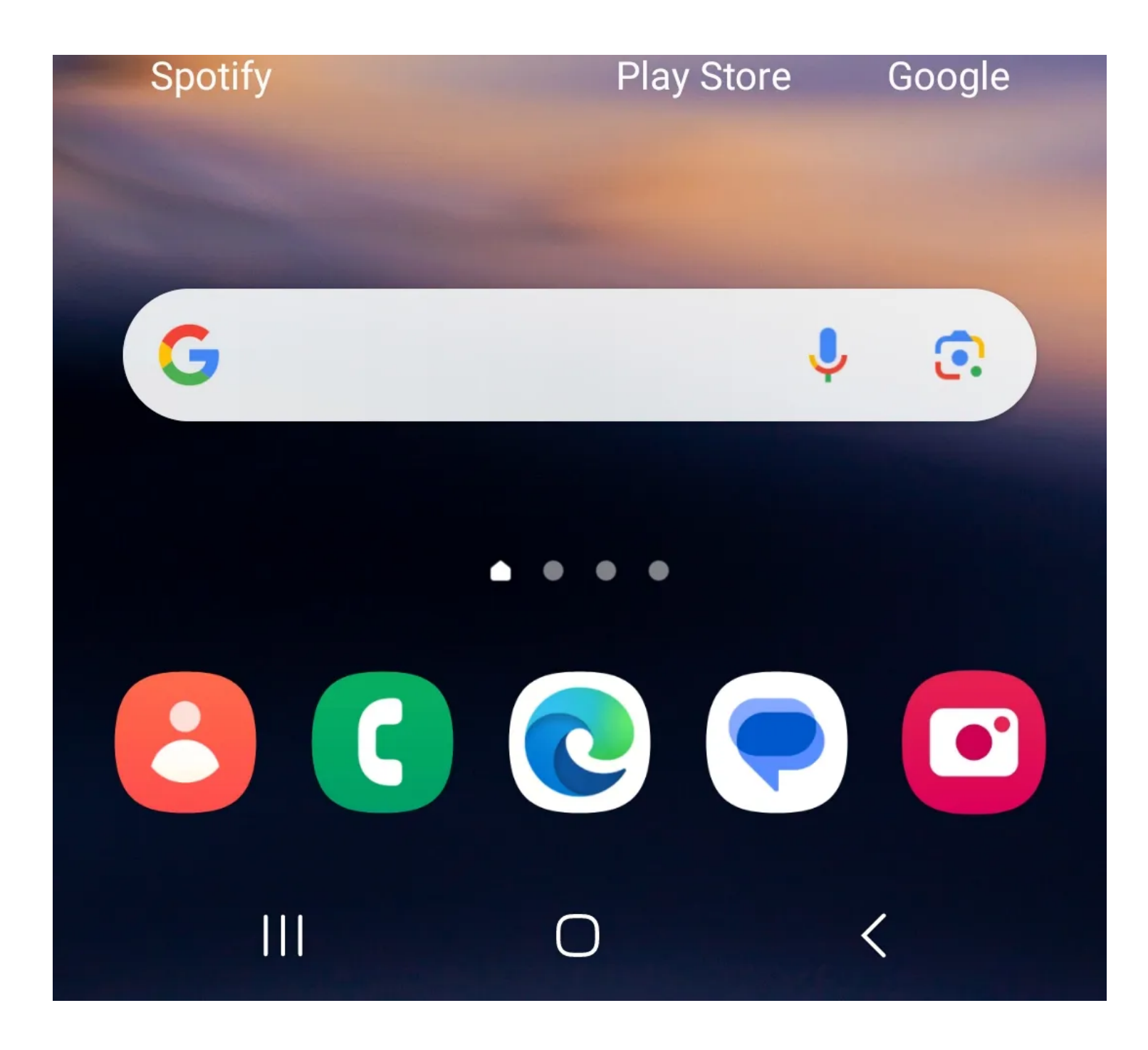

15:13 日日 1

■ ※ 全川 65%■

## **Thursday** 24 August

# $15:13$

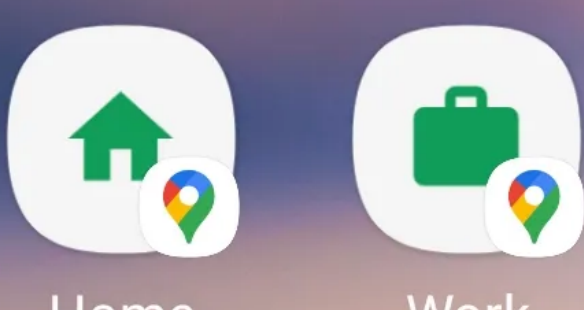

Home

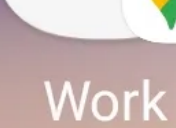

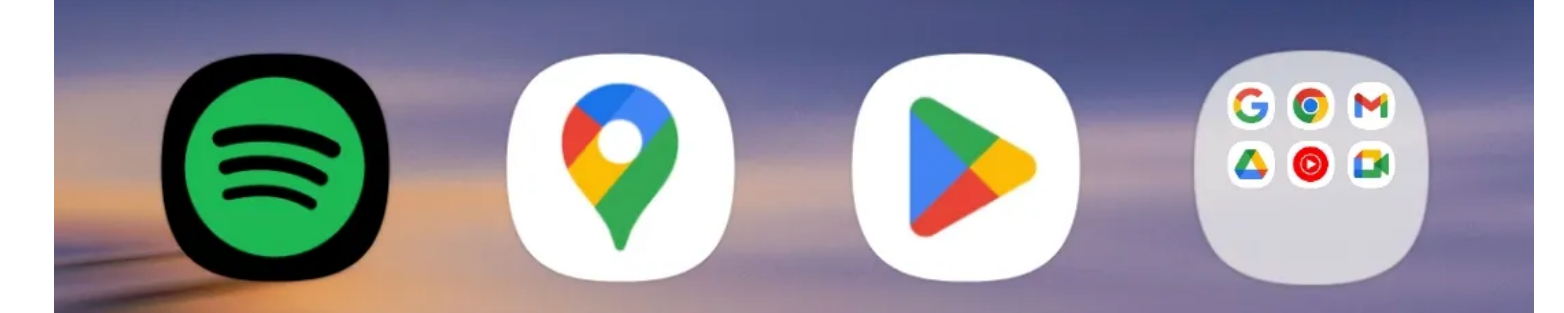

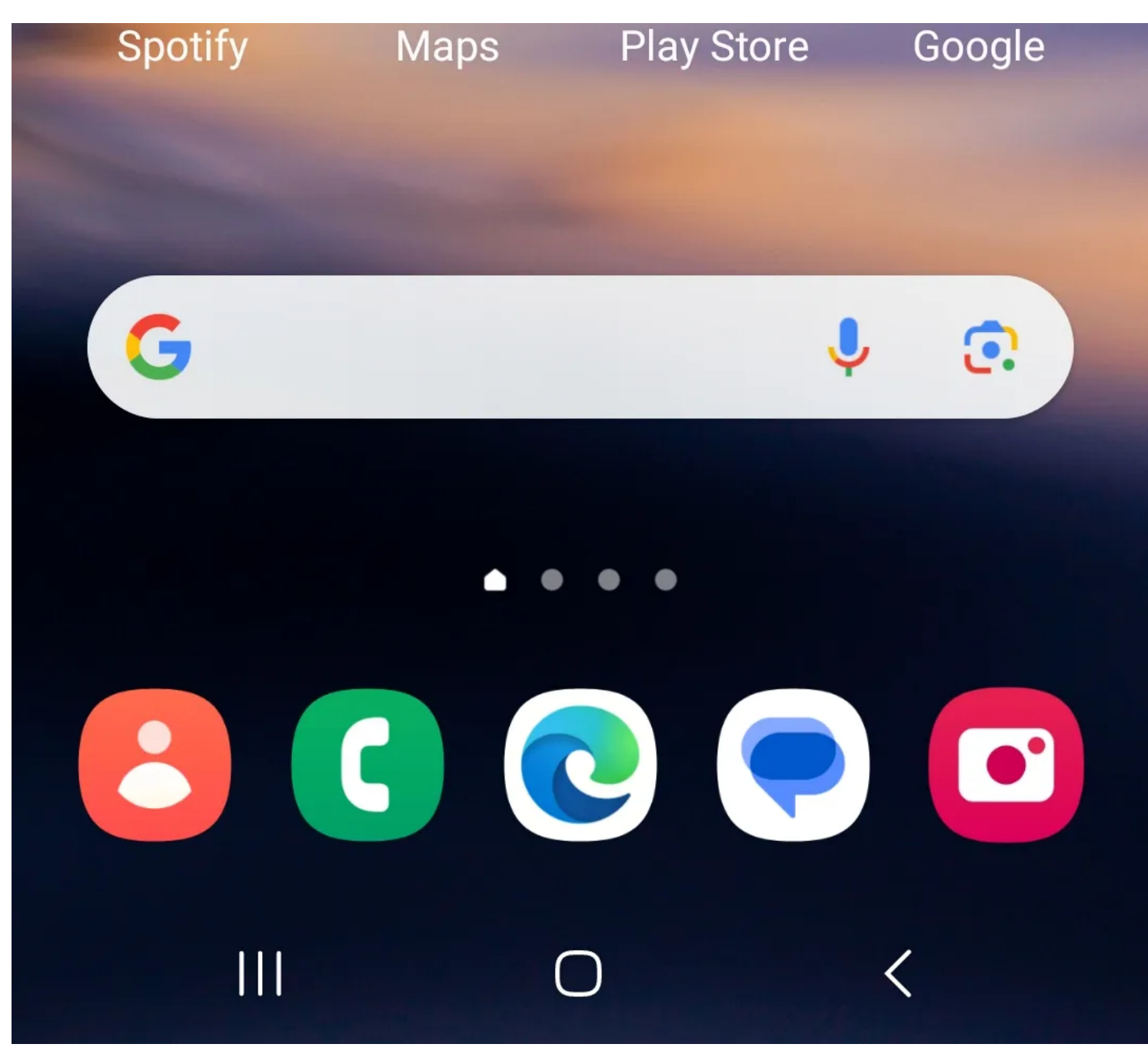

De nombreuses applications populaires ont maintenant des raccourcis vers des fonctionnalités intégrées à l'application. Vous pouvez épingler ces raccourcis à votre écran d'accueil pour un accès plus rapide à des fonctionnalités spécifiques.

Pour afficher les raccourcis d'une application sur Android, appuyez longuement sur l'application à partir de votre écran d'accueil. Vous verrez alors une liste des raccourcis intégrés de l'application (si elle utilise la fonctionnalité).

Ensuite, sélectionnez un raccourci souhaité en appuyant dessus et en le maintenant enfoncé, puis déplacez-le vers un espace sur votre écran d'accueil.

Appuyez sur le raccourci pour accéder directement à la fonction de cette application.

Vous pouvez [utiliser l'application de raccourcis sur votre iPhone](https://www.makeuseof.com/tag/iphone-shortcuts-automate/) pour obtenir les mêmes résultats.

Ceci est particulièrement utile pour les applications que vous utilisez fréquemment.

Au lieu d'accéder à une fonctionnalité spécifique chaque fois que vous ouvrez l'application, vous pouvez réduire le temps à l'aide du raccourci épinglé.

#### **6. Supprimer les badges d'icône d'application**

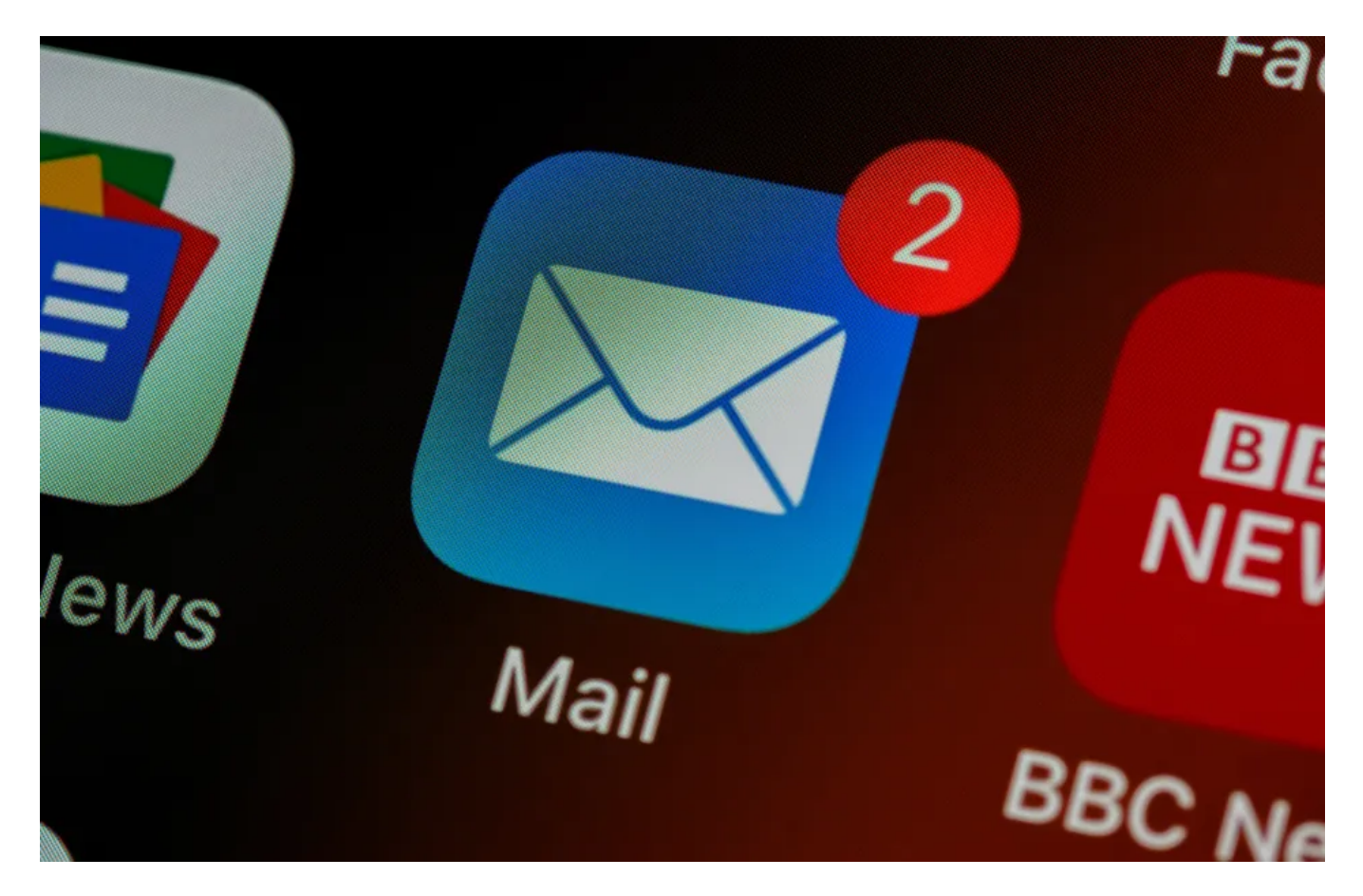

Lorsque vous utilisez votre téléphone au travail, la dernière chose dont vous avez besoin est un badge vous rappelant vos milliers de courriels non lus.

Pire encore, ces badges peuvent se glisser sur d'autres applications comme YouTube et Twitter. Vous pouvez facilement retirer ces badges pour protéger votre productivité.

Sur Android, accédez à l'application Paramètres, puis accédez à **Notifications** > **Paramètres avancés**. À partir de là, désactivez le bouton bascule intitulé **Badges d'icône d'application** pour supprimer les notifications de badge. Vous pouvez également [désactiver les badges de notification rouges à partir de l'application de messages iPhone](https://www.makeuseof.com/how-to-remove-notification-badge-messages-app-iphone/).

#### **7. Désactiver les notifications des applications distrayantes**

 $15:17$   $\Box$   $\Box$   $\Box$   $\bullet$ 

图 ※ 念, 1 64%■

# $\langle$  App info

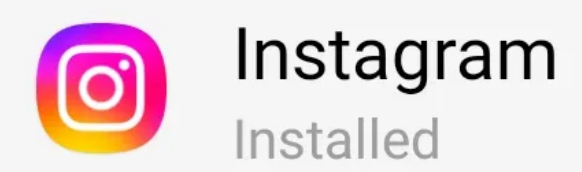

Privacy

### **Notifications Allowed**

## Permissions

Camera, Contacts, Location, Microphone, Notifications, Phone and Photos and videos

### Screen time

Remove permissions if app is unused

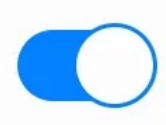

### **Defaults**

## Set as default

In this app

**Usage** 

## Mobile data

1.78 GB used since 14 May

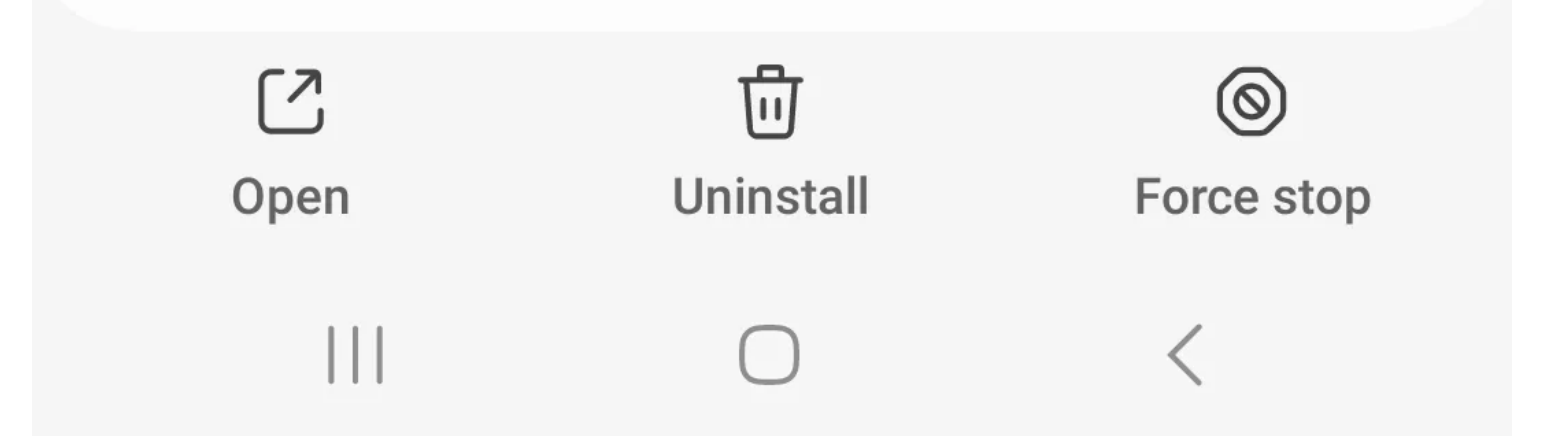

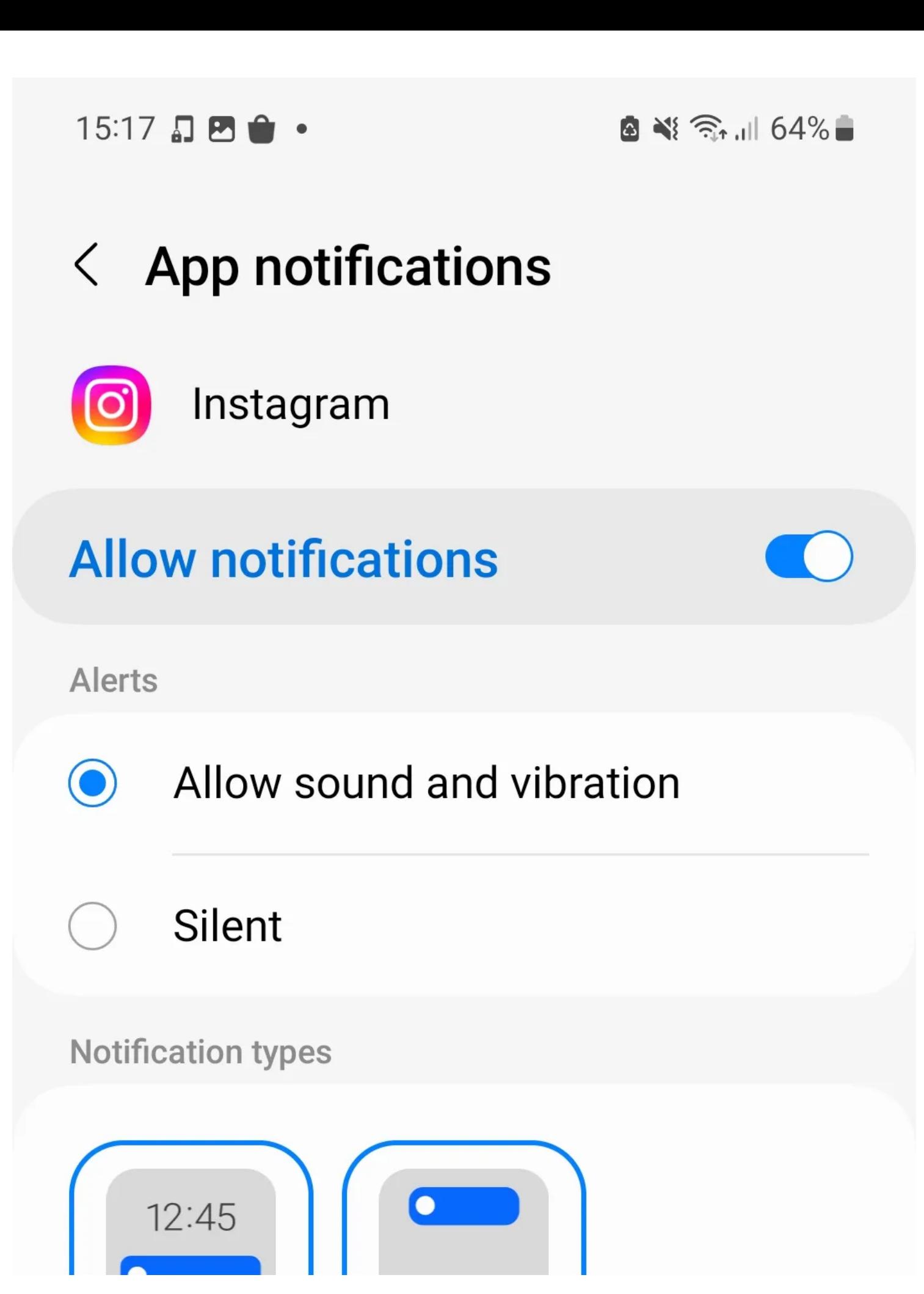

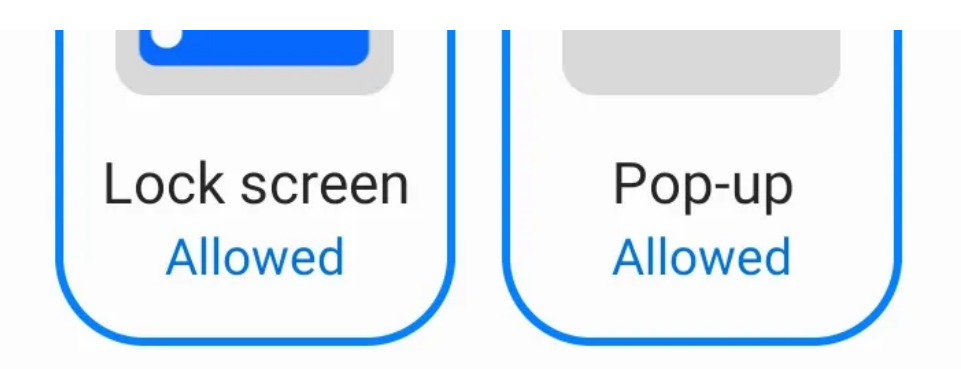

## Lock screen notifications **Show content**

Notifications won't appear as pop-ups if Show as pop-up is turned off for the notification category.

**Notification categories** 

 $\mathbf{||}$ 

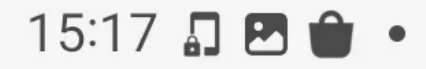

图 ※ 念, 1 64%■

# < Notification categories

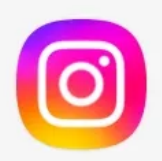

Instagram

**Direct** 

**Allow notifications** 

**Instagram Direct** 

**Instagram Direct requests** 

Instagram Direct video chat

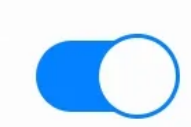

Instagram

**Allow notifications** 

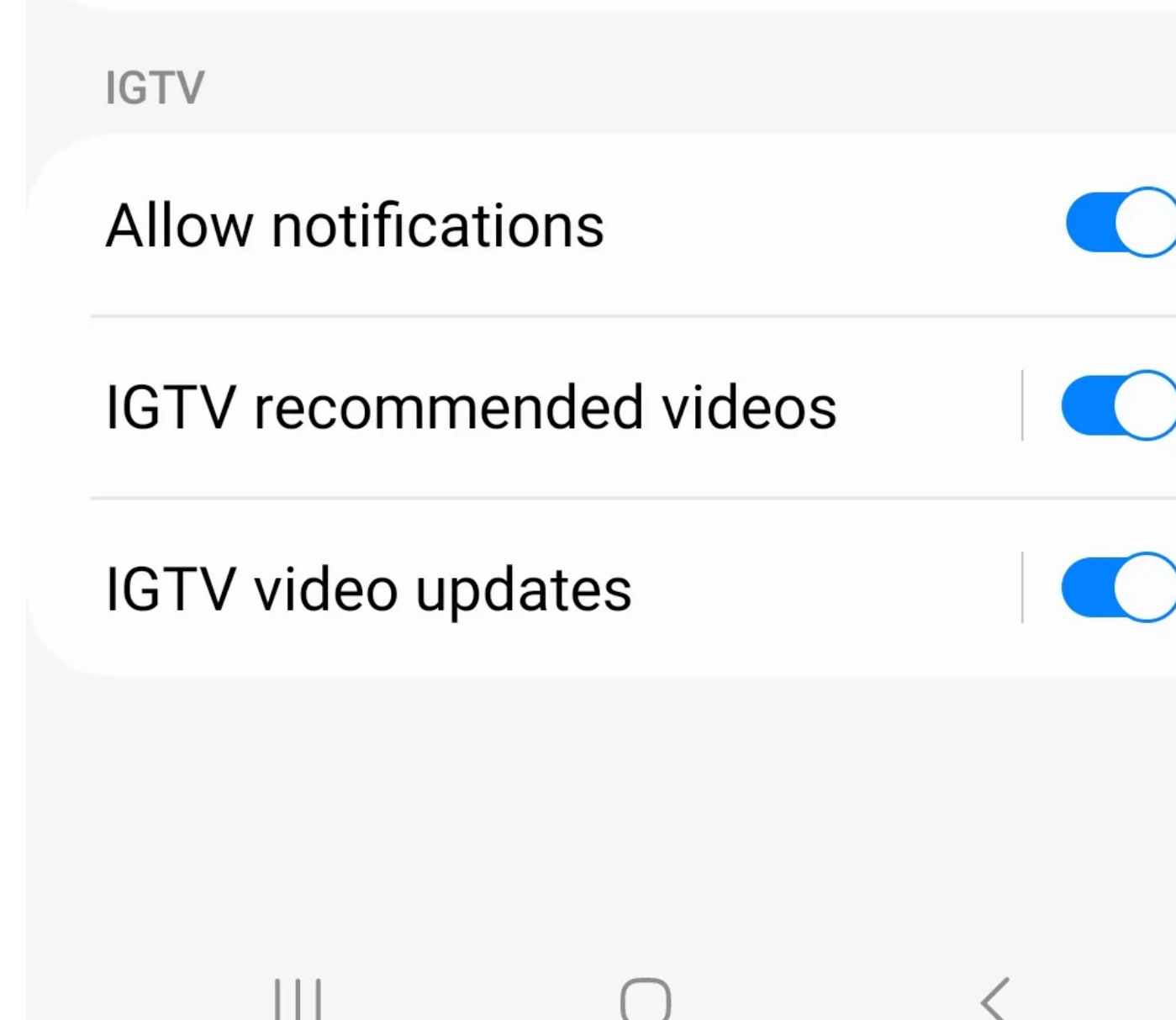

L'un des plus grands inconvénients pour votre productivité est les notifications push mobiles.

Vous n'avez aucun contrôle sur le moment où vous les recevez, ce qui peut être rebutant si vous travaillez selon un horaire.

De plus, si vous ne les abordez pas immédiatement, ils resteront simplement assis dans votre panneau de notifications, accueillant les distractions jusqu'à ce que vous vous en occupiez.

Pour améliorer votre flux de travail lorsque vous travaillez numériquement, vous pouvez désactiver les notifications des applications les plus distrayantes.

Certaines applications offrent des options pour désactiver les notifications dans leurs paramètres.

Toutefois, pour une méthode cohérente, vous pouvez désactiver les notifications intégrées à l'application à partir des paramètres de votre appareil :

- 1. Accédez à **Paramètres > Applications** .
- 2. Sélectionnez une application dans la liste, puis appuyez sur **Notifications** .
- 3. Désactivez le bouton bascule intitulé Autoriser les **notifications** .

Si vous souhaitez restreindre certains types de notifications mais pas d'autres, vous pouvez personnaliser ce que vous souhaitez recevoir en faisant défiler vers le bas l'option intitulée **Catégories de notification**.

Ce menu vous permet de sélectionner les catégories dans l'application dont vous souhaitez recevoir les notifications et celles à mettre en sourdine.

Le même degré de personnalisation est plus ou moins disponible sur iPhone aussi. Vous pouvez [personnaliser et désactiver les notifications iPhone dans les paramètres.](https://www.makeuseof.com/tag/control-annoying-iphone-notifications/)

#### **Facilitez l'utilisation de votre cellulaire grâce à ces conseils**

Les smartphones sont distrayants par nature.

Mais en appliquant quelques modifications simples, vous pouvez protéger votre productivité et améliorer votre flux de travail.

Avoir un espace numérique propre est tout aussi bénéfique qu'un environnement de travail propre.

Ne laissez pas les habitudes désordonnées ruiner votre productivité – utilisez ces conseils pour un smartphone plus accessible et plus convivial.

*Recherche et mise en page: Michel Cloutier CIVBDL 20230906 "C'est ensemble qu'on avance"*